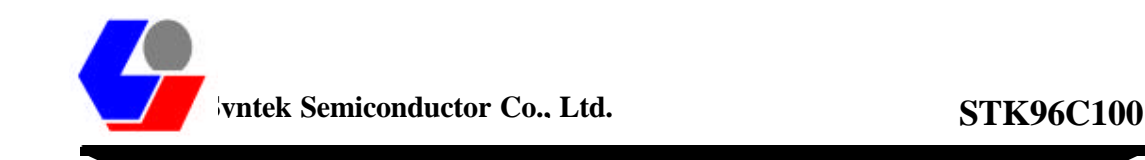

# **APPLICATION NOTE**

**(For Internal Users Only)**

**by**

# **SYNTEK®**

# **===========STK96C100==========**

*Flat Panel Display Scaler IC*

Ver. 0.9

**DESIGN CENTER 6F, YU FENG BLDG. 317 SUNG-CHANG RD., TAIPEI, TAIWAN, R.O.C. TEL: 886-2-25056383 FAX: 886-2-25064323**

**HEADQUARTER 3F, NO.24-2, INDUSTRY E.RD., IV, SCIENCE-BASED INDUSTRIAL PARK, HSINCHU, TAIWAN, R.O.C. TEL: 886-3-5773181 FAX: 886-3-5778010**

© Copyright SYNTEKT SEMICONDUCT OR Corporation & Licensors (2000). All rights reserved.

# *Caution!*

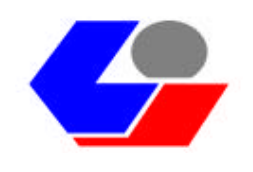

 **The information in this document is subject to change without notice and does not represent a commitment on part of the vendor, who assumes no liability or responsibility for any errors that may appear in this data sheet.**

 **No warranty or representation, either expressed or implied, is made with respect to the quality, accuracy, or fitness for any particular part of this document. In no event shall the manufacturer be liable for direct, indirect, special, incidental or consequential damages arising from any defect or error in this data sheet or product. Product names appearing in this data sheet are for identification purpose only, and trademarks and product names or brand names appearing in this document are property of their respective owners.**

 **This data sheet contains materials protected under** *International Copyright Laws***. All rights reserved. No part of this data sheet may be reproduced, transmitted, or transcribed without the expressed written permission of the manufacturer and authors of this data sheet.**

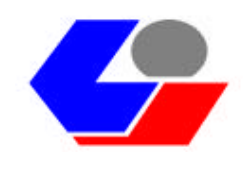

# **STK96C100 Application Note**

# **Table of Contents**

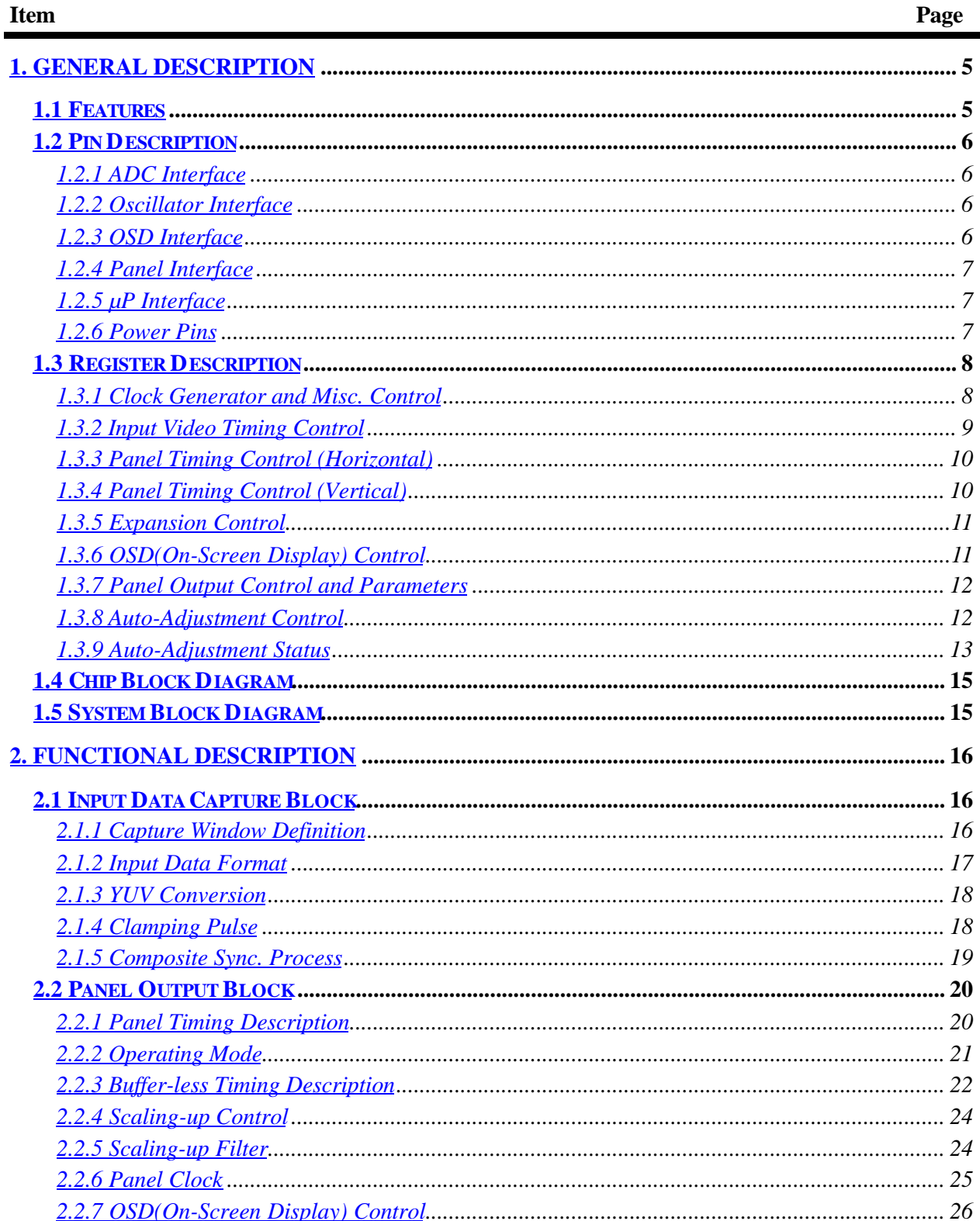

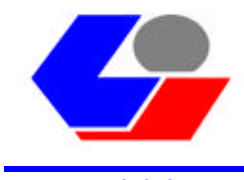

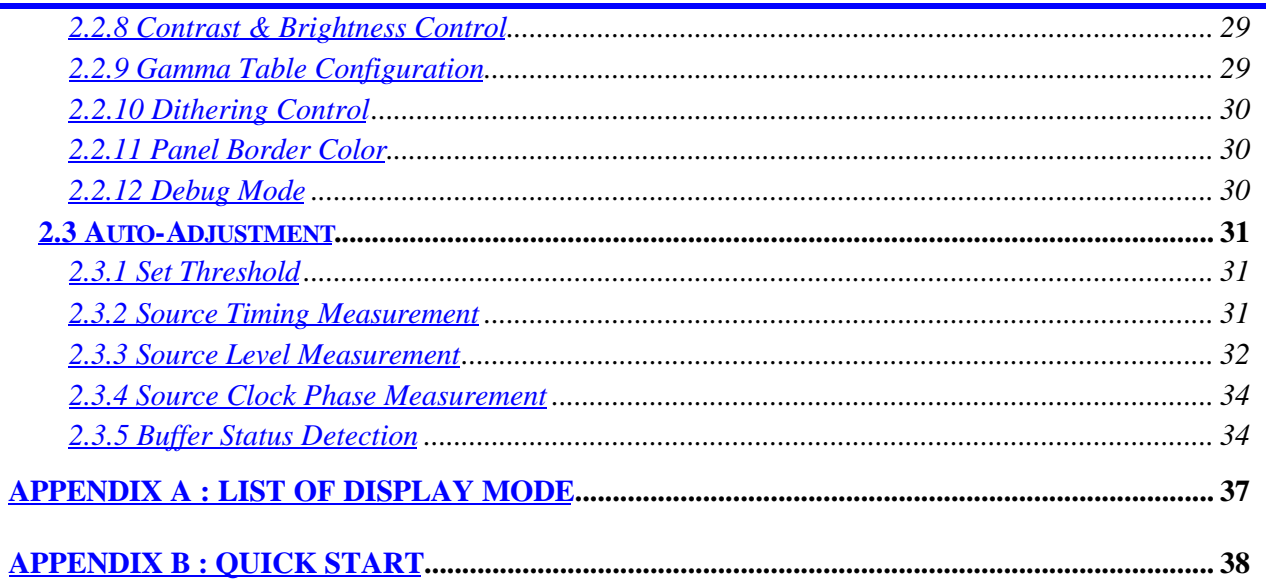

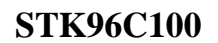

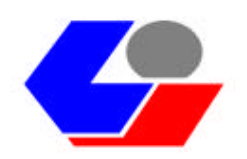

# **1. General Description**

# **1.1 Features**

Single-chip video scaling solution

No external memory required

Support to independent horizontal and vertical linear scaling

Providing advanced filter to smooth scaling-up image

Auto-adjustment for frequency, phase, H/V position, and white balance

On-chip brightness and contrast control

Single pixel (24 bits) or dual pixel (48 bits) ADC input

Fv : 50 – 85 Hz, Dependent on panel

 $Fh : 15 - 64$  KHz

RGB/16-bit YCbCr 4:2:2 video input

Build-in YCbCr(CCIR-601) to RGB color space converter

Support to dithering capability

On-chip programmable OSD for LCD monitor user interface.

Font RAM downloadable for 128 fonts with 12\*18 font size

Internal SRAM allowing up to 256 characters, with programmable OSD frame size and position

Each OSD row can be independently zoomed up to 2 times for horizontal and vertical axis

Support to transparent and blinking effects

Support to shadow effect on OSD frame

16 colors for foreground display, 15 colors for background display selected from internal color palette for OSD

Single pixel/clock (24 bits) or double pixel/clock (48 bits) digital RGB output

Maximum output resolution up to 1280\*1024 @ 60Hz

Support to 8051 compatible parallel  $\mu$ P interface

0.35-µm CMOS technology with 5V tolerance input

160-pin PQFQ package

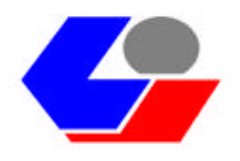

# **1.2 Pin Description**

# **1.2.1 ADC Interface**

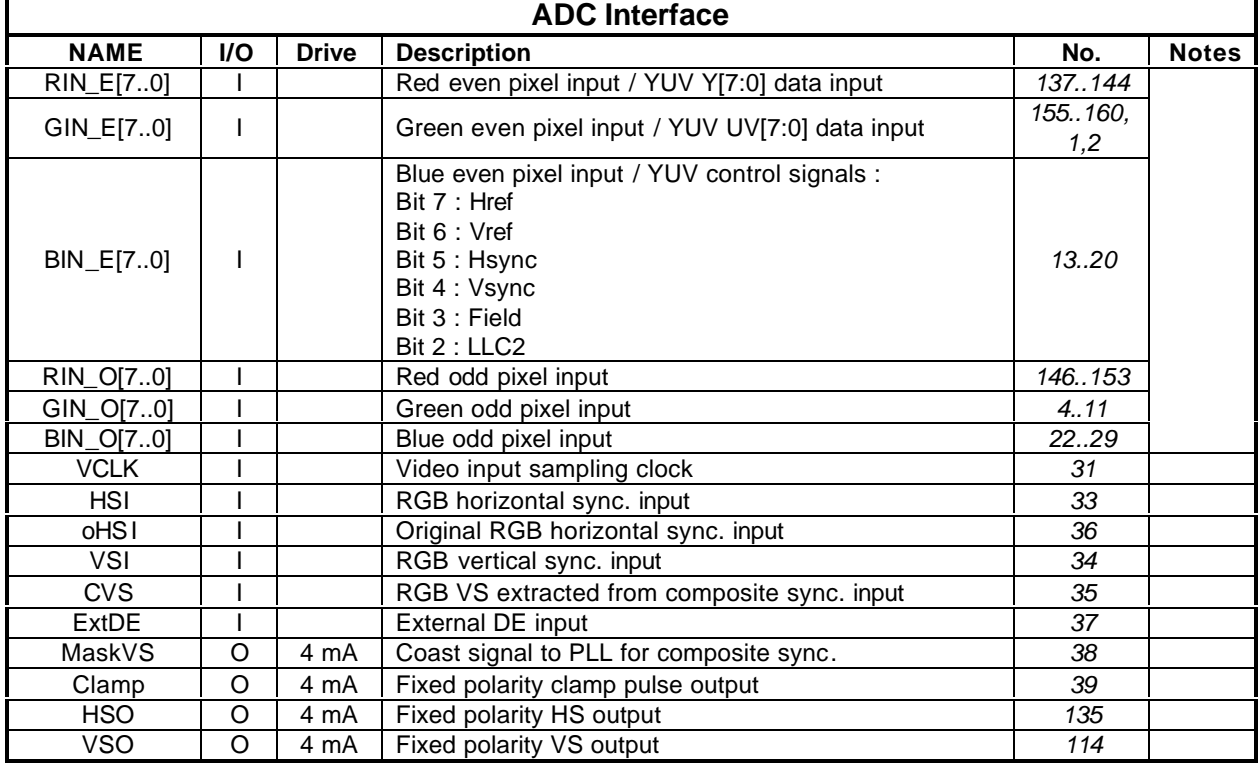

#### **1.2.2 Oscillator Interface**

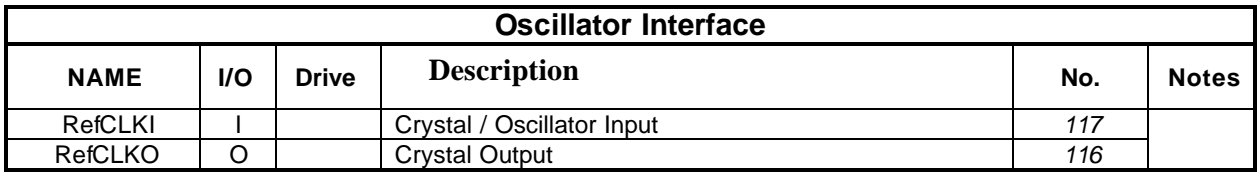

#### **1.2.3 OSD Interface**

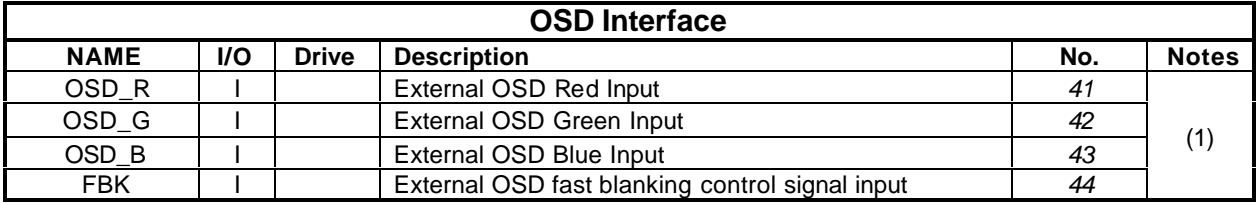

(1) Connected to ground when not used.

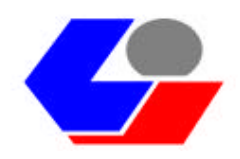

# **1.2.4 Panel Interface**

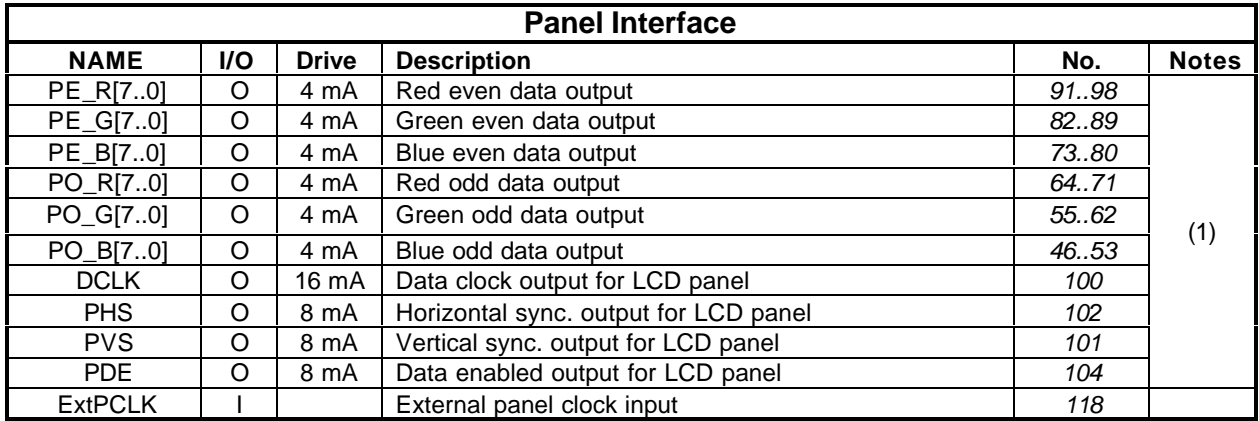

# **1.2.5 µP Interface**

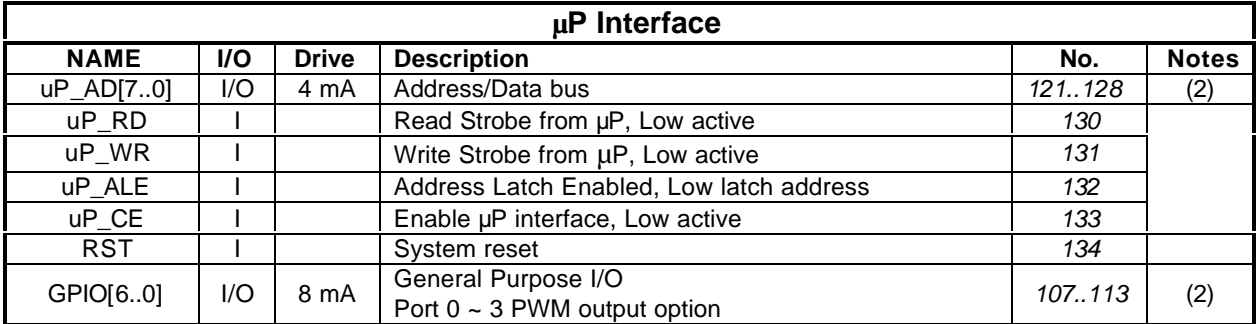

#### **1.2.6 Power Pins**

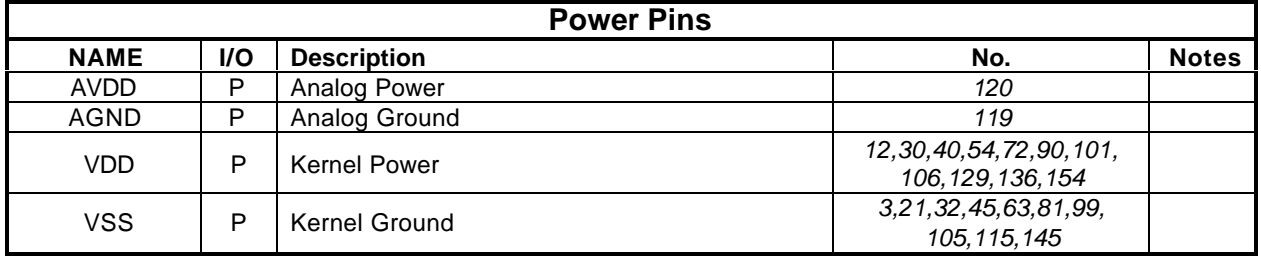

(1) 3-State output.

(2) 3-State output with pull-up.

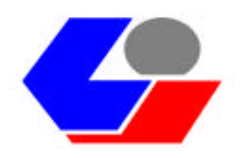

# **1.3 Register Description**

# **1.3.1 Clock generator and Misc. control**

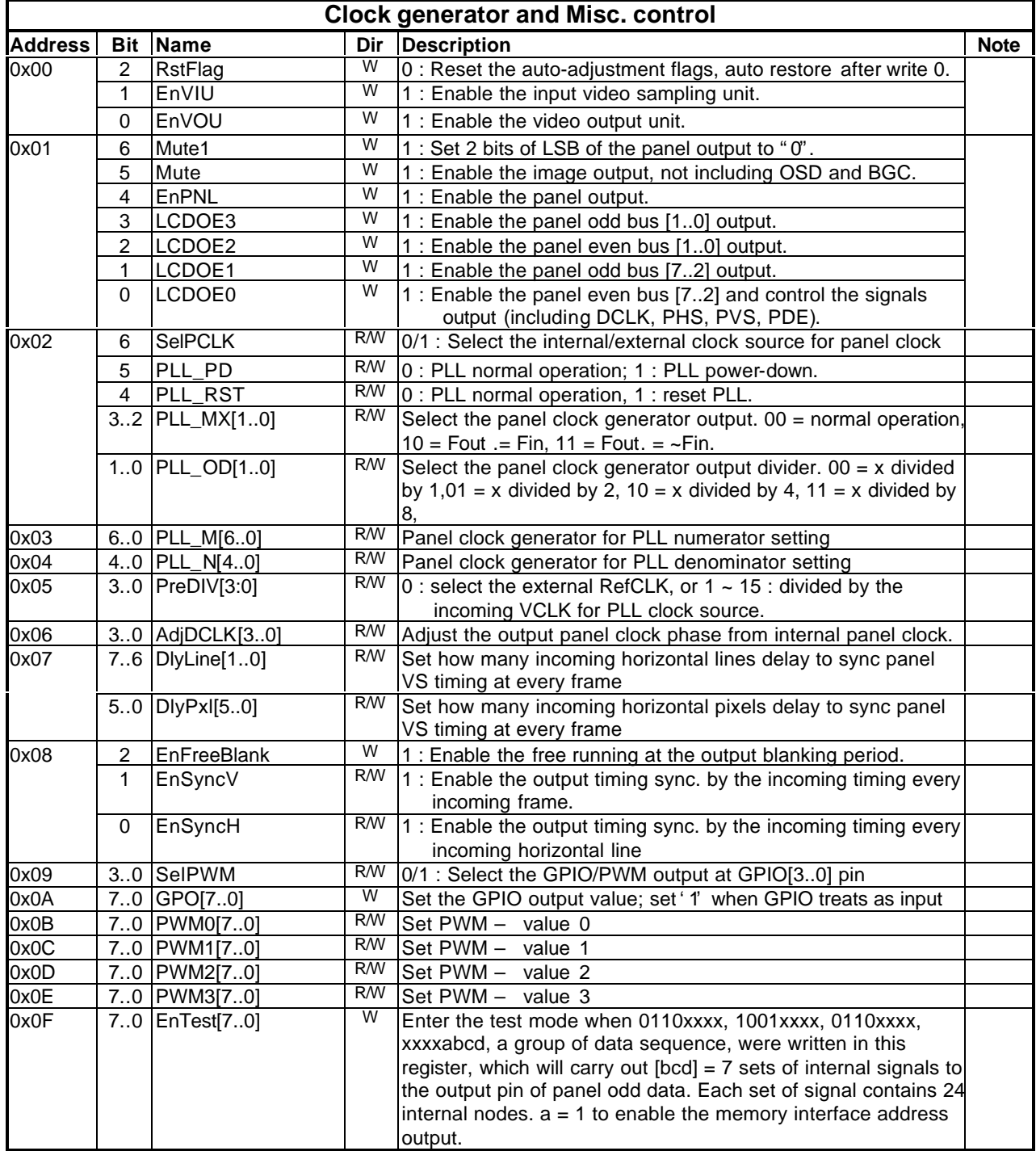

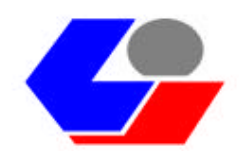

# **1.3.2 Input video timing control**

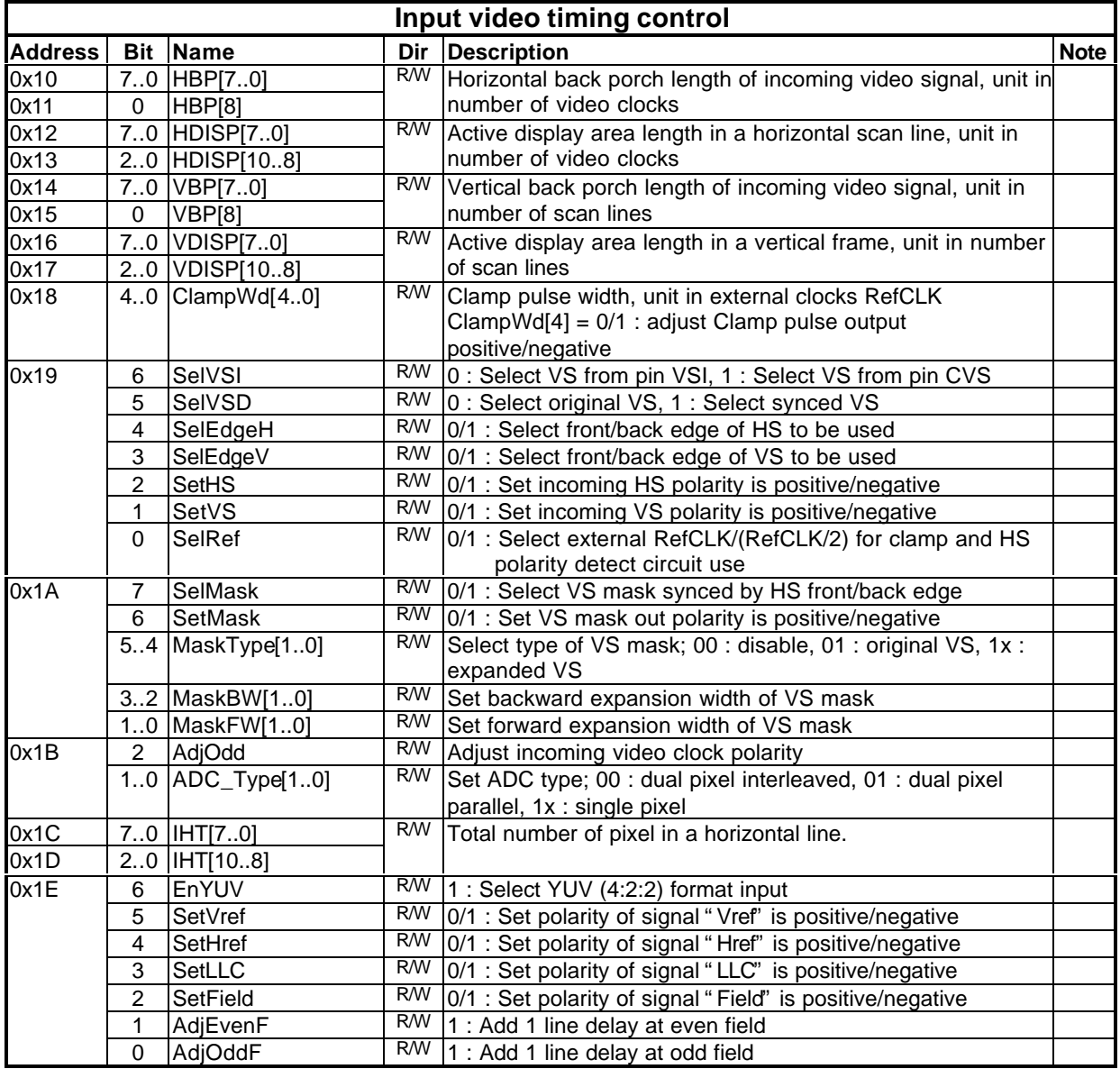

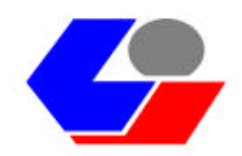

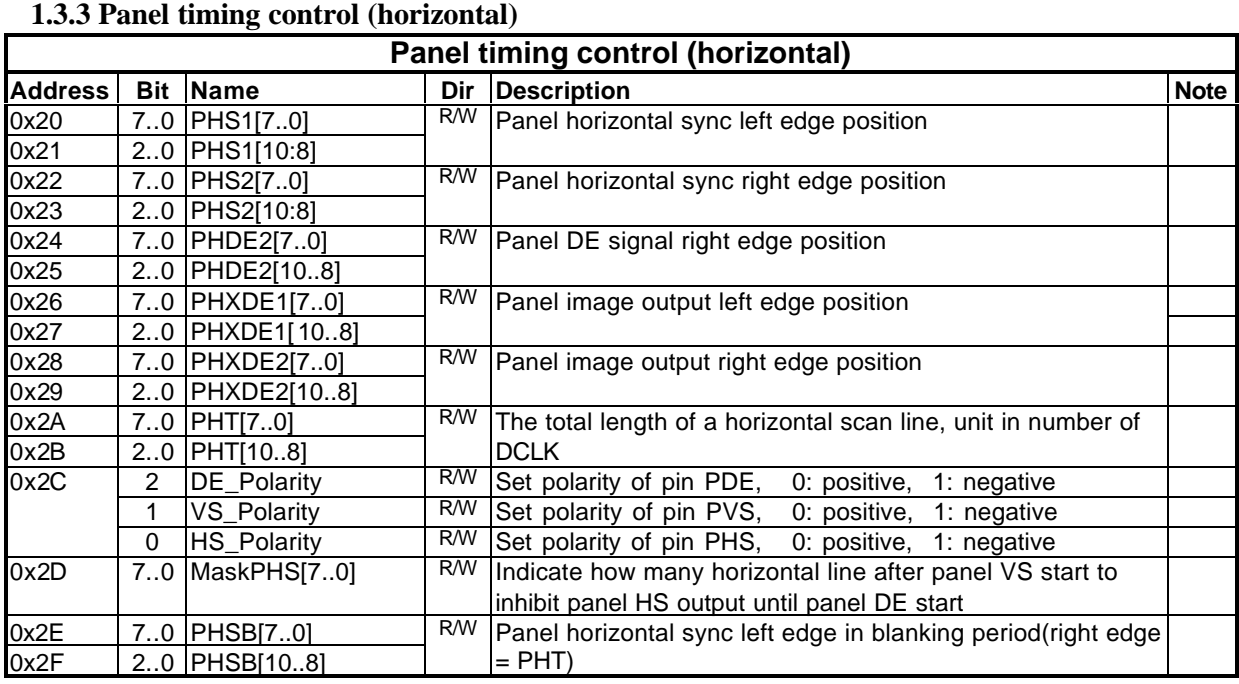

#### **1.3.4 Panel timing control (vertical)**

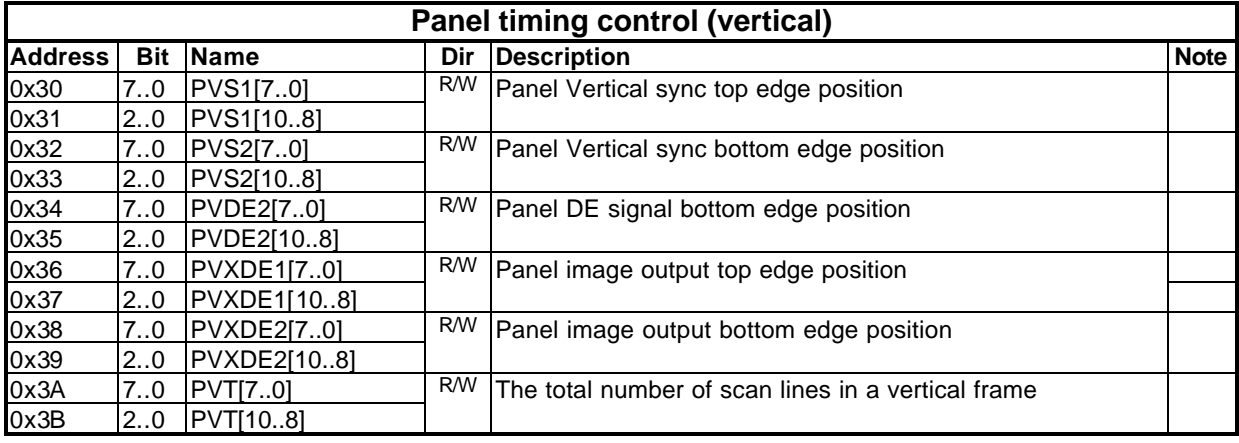

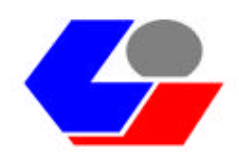

# **1.3.5 Expansion control**

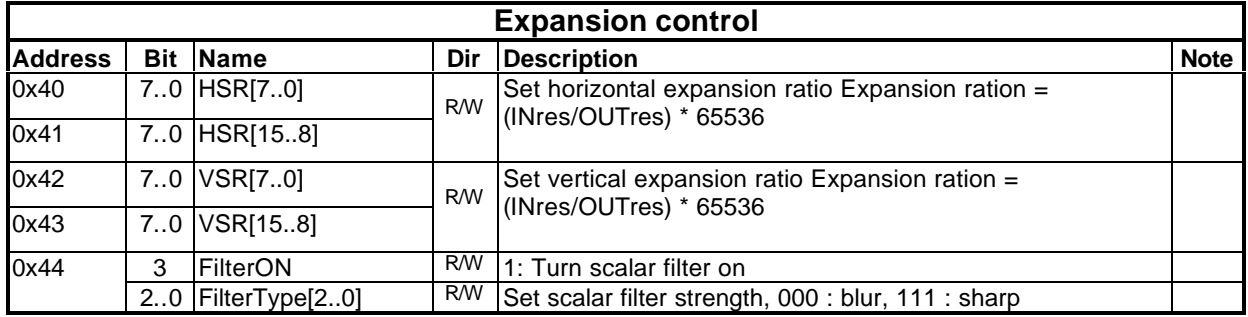

#### **1.3.6 OSD control**

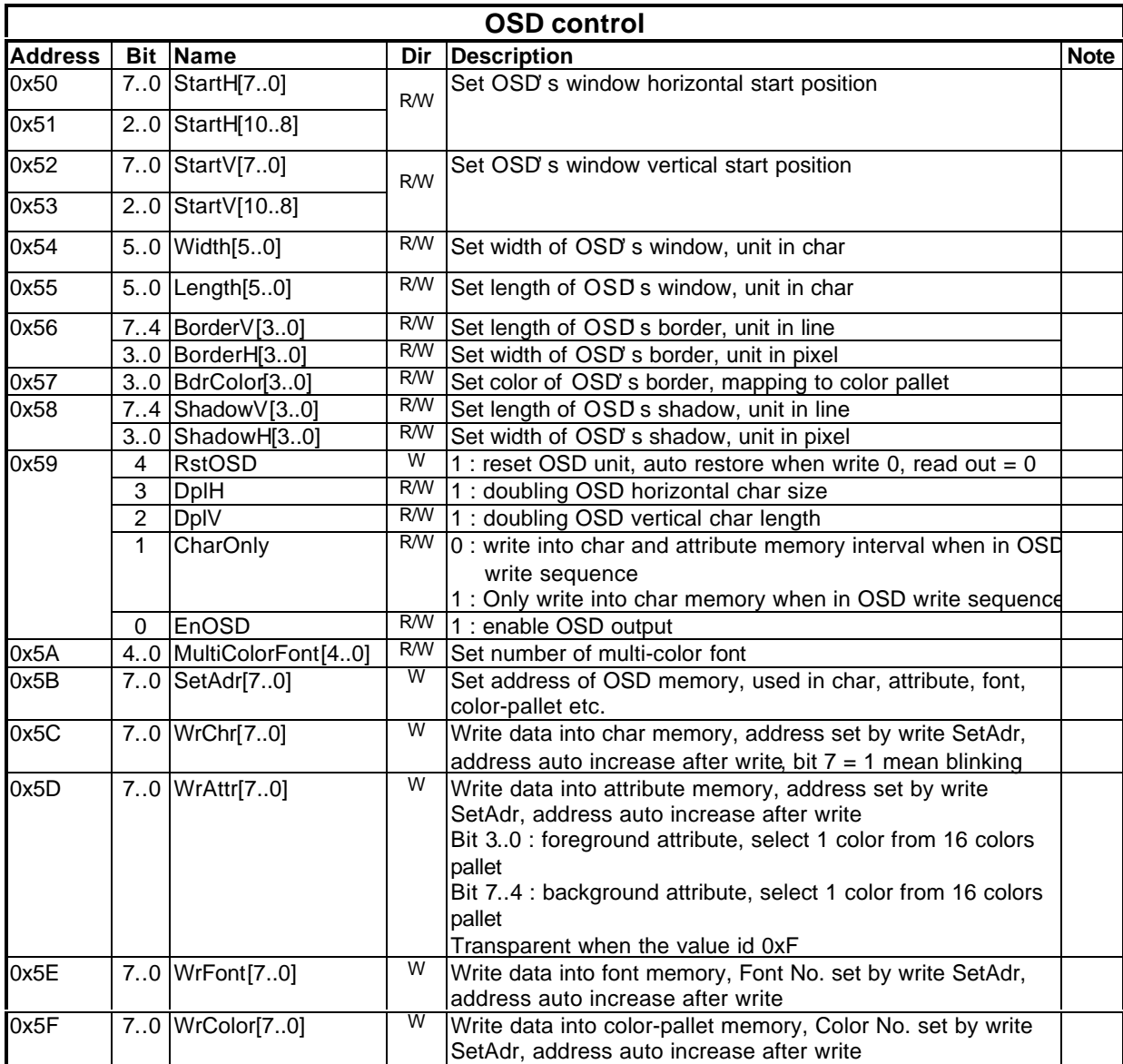

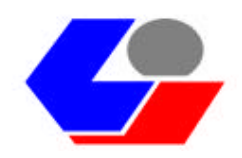

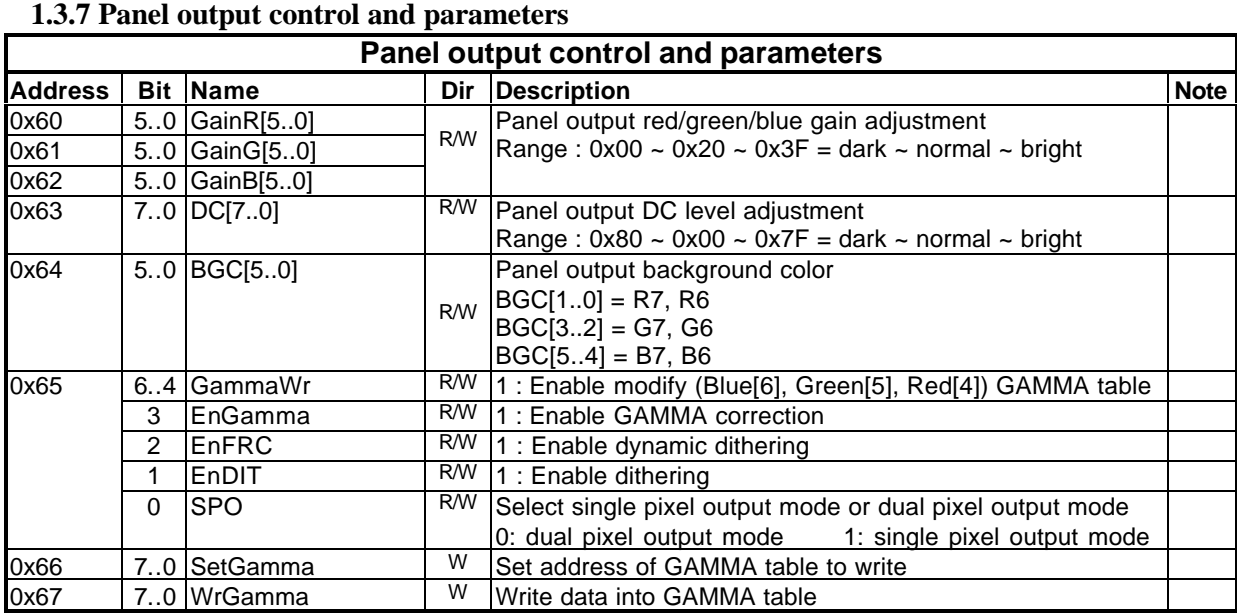

# **1.3.8 Auto-adjustment control**

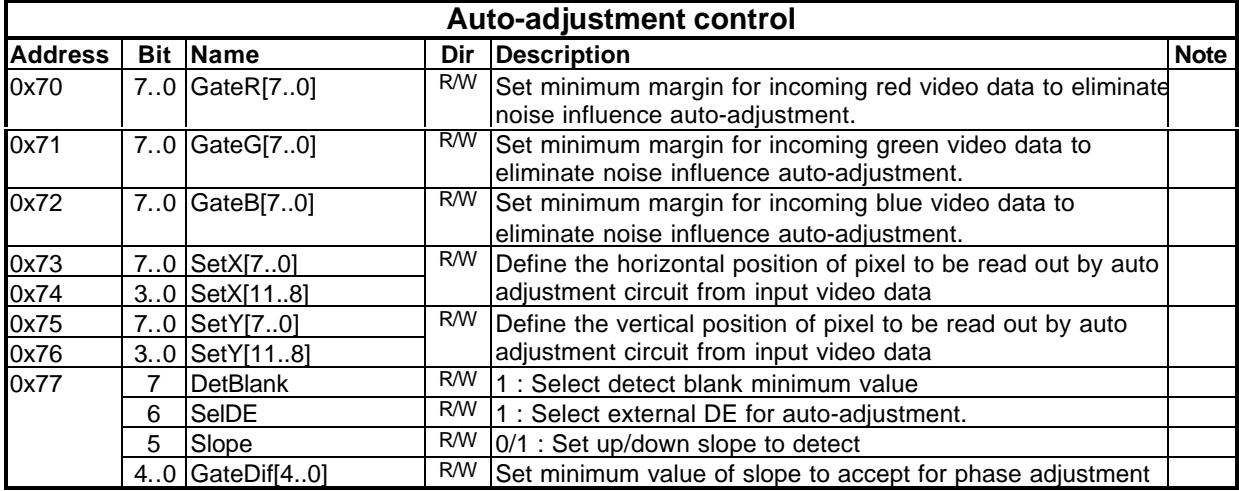

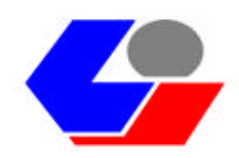

# **1.3.9 Auto-adjustment Status**

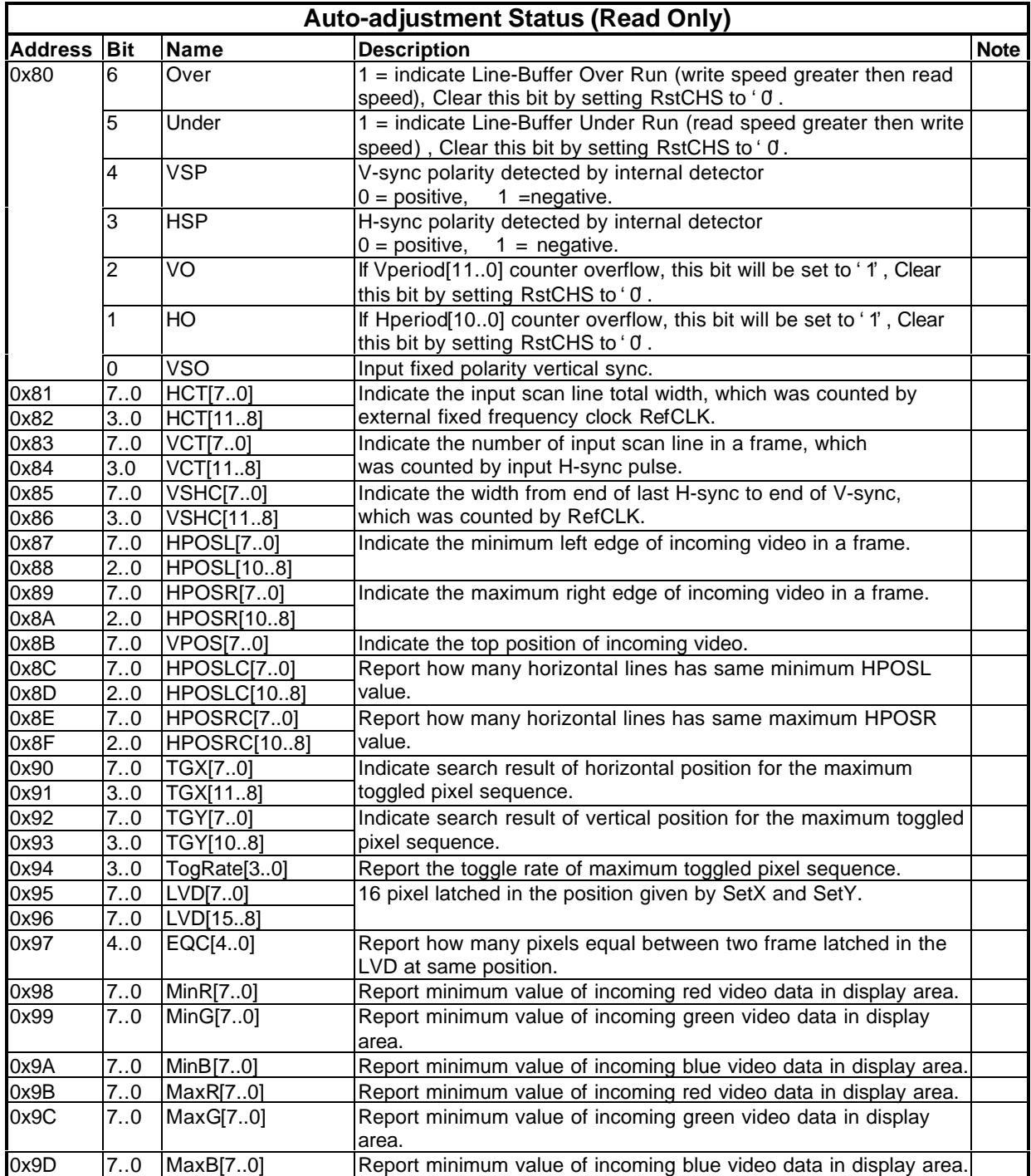

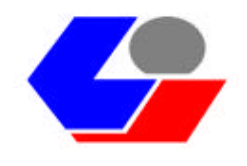

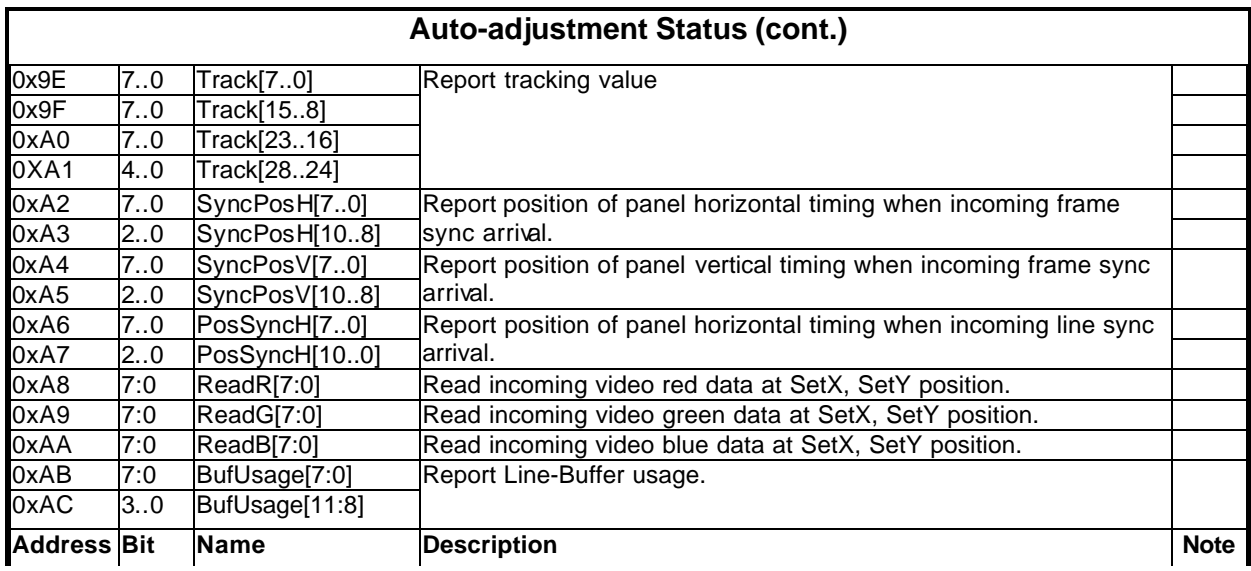

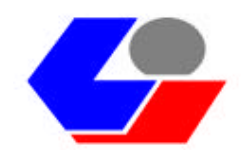

# **1.4 Chip Block Diagram**

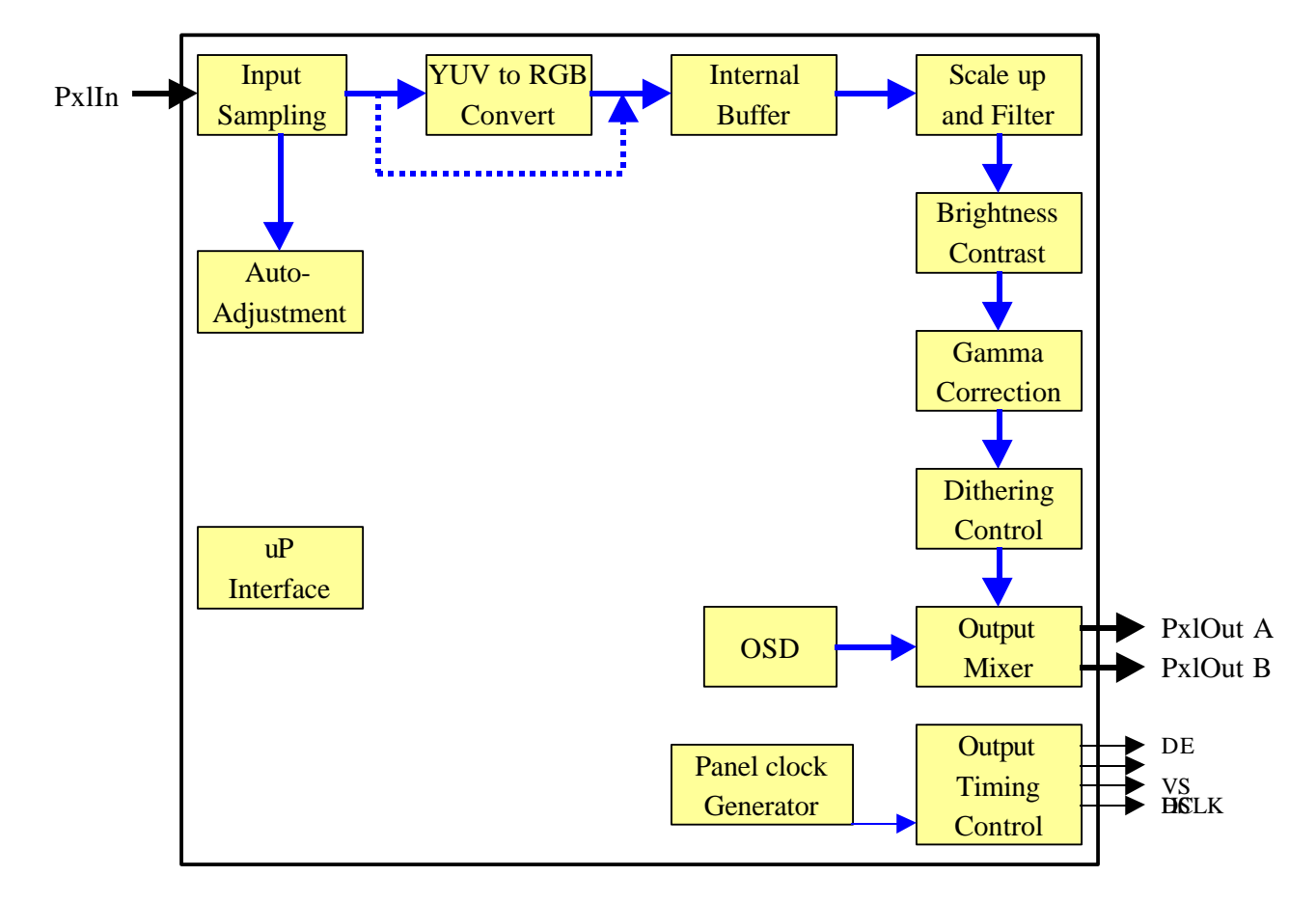

# **1.5 System Block Diagram**

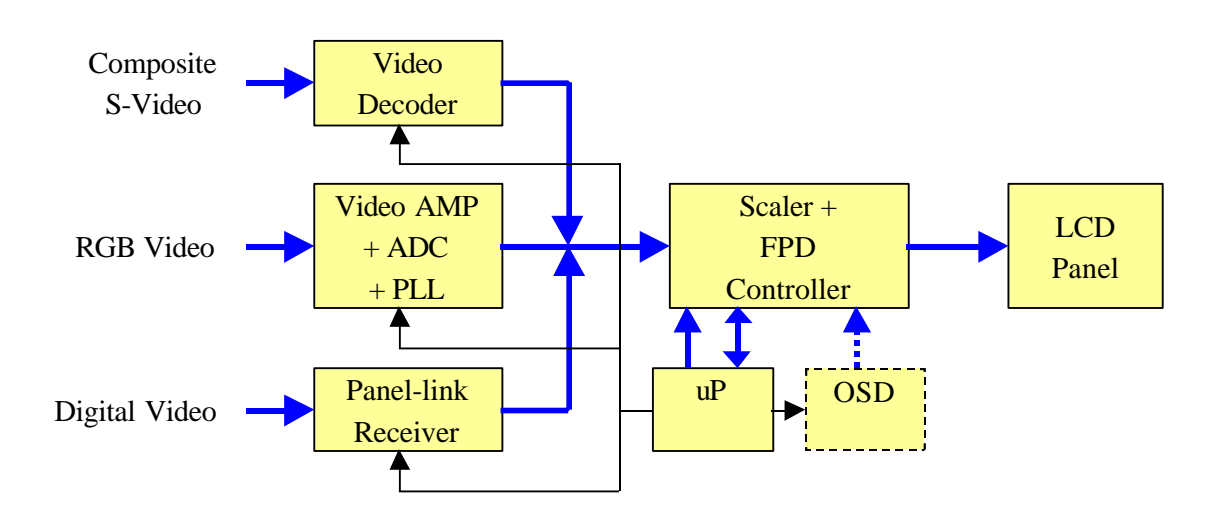

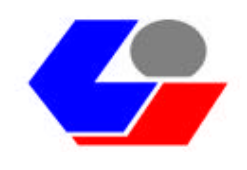

# **2. Function Description**

# **2.1 Input Data Capture Block**

## **2.1.1 Capture Window Definition**

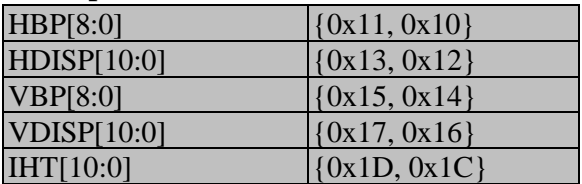

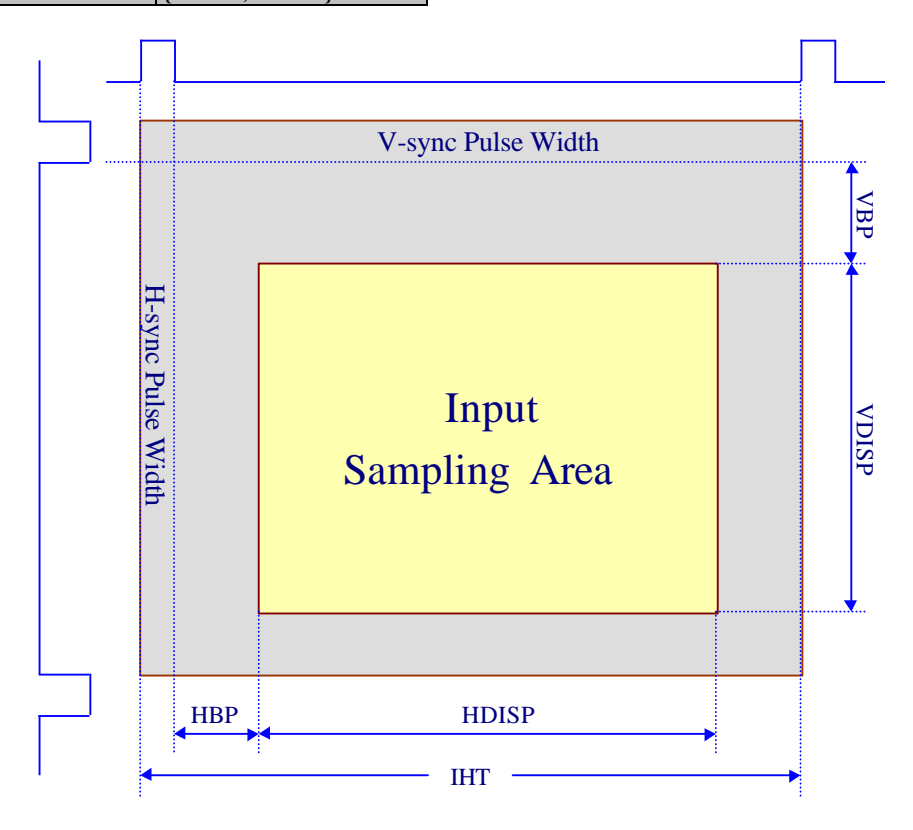

 $HBP = H_Back_Proch - 3$  $HDISP = H_D isplay\_Size - 1$ IHT = H\_Sync\_Width + H\_Back\_Proch + H\_Display\_Size + H\_Front\_Proch  $VBP = V_Back_Porch$  $VDISP = V_D isplay_Size - 1$ 

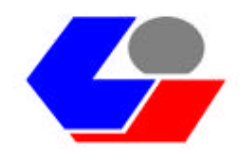

- **2.1.2 Input Data Format**
	- 1. Single pixel R, G, B input
		- ADC\_Type[1:0] = 10  $\{0x1B[1:0]\}$

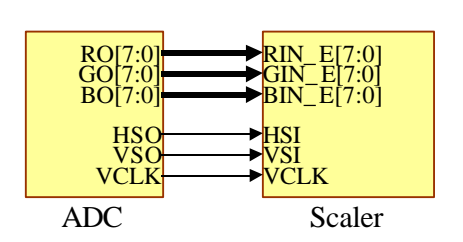

2. Dual pixels R, G, B parallel input ADC\_Type[1:0] = 01  $\left[ \frac{0 \times 1B[1:0]}{0 \times 1B[1:0]} \right]$ 

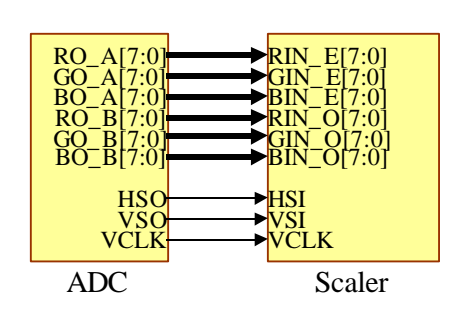

3. Dual pixels R, G, B interleaved input ADC\_Type[1:0] = 00  $\left[ \left\{ 0x1B[1:0] \right\}$ 

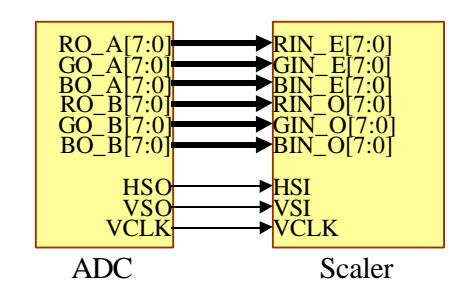

4. YUV input

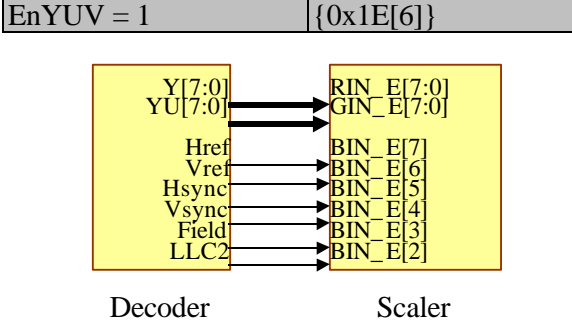

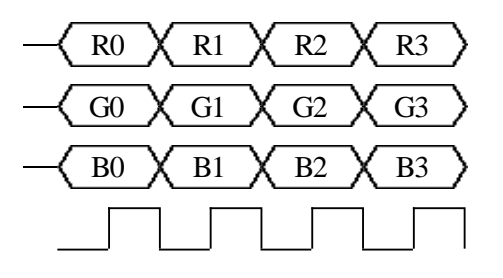

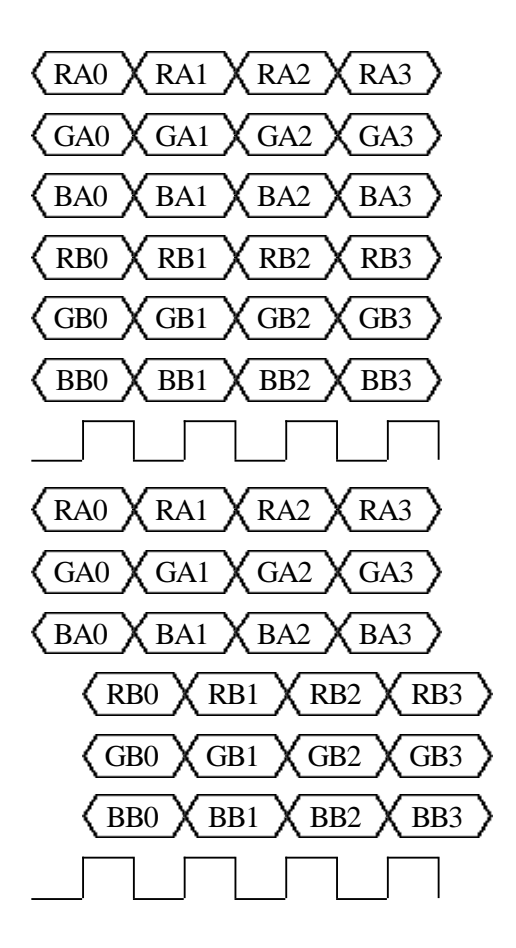

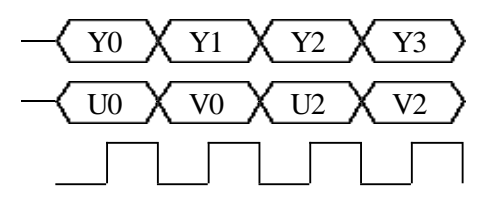

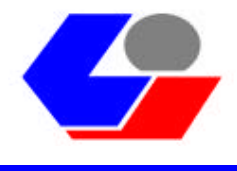

5. Digital input

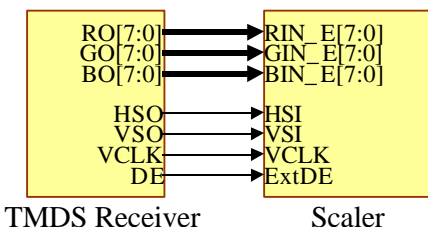

# **2.1.3 YUV conversion**

Such a Scaler IC can allow the input in the format of YUV 4:2:2 if  $EnYUV = 1$  {0x1E[6]} is set. The external circuit of Scaler IC will convert the format of YUV into that of RGB, which can be depicted as the following conversion formula:

 $R = Y + 1.371$  (V – 128)  $G = Y - 0.336$  (U – 128) – 0.698 (V – 128)  $B = Y + 1.732$  (U – 128)

# **2.1.4 Clamping Pulse**

 $ClampWd[4:0]$  {0x18}

The external ADC requires a group of signals to apprise ADC when the dark level of video signal comes; however, Scaler IC must generate a group of CLAMP signals situated on the back porch of input Hsync. signal with the width of approx. 0.5~1us.

Set ClampWd [3:0] to adjust the width of CLAMP signal.

When SelRef =  $0 \{0x19[0]\}$ , the width of CLAMP signal = ClampWd[3:0] \* 8 RefCLK. When SelRef = 1 {0x19[0]}, the width of CLAMP signal = ClampWd[3:0]  $*$  16 RefCLK. Set ClampWd[4] to adjust the polarity of CLAMP signal.

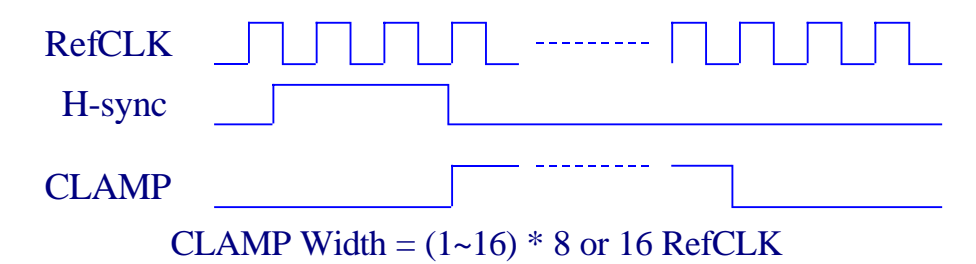

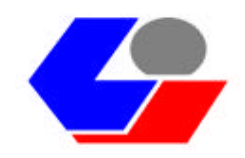

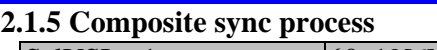

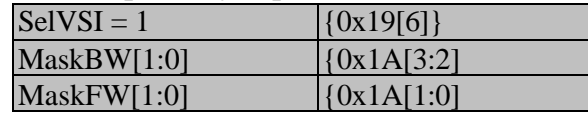

When the input signal is Composite Sync., the external RC loop can be utilized to extract the vertical signal, and then select CVS as input vertical signal (SelVSI = 1).

MaskBW and MaskFW meanwhile can be set to generate the MaskVS signal to lock the external PLL frequency at a phase of Vsync. signal.

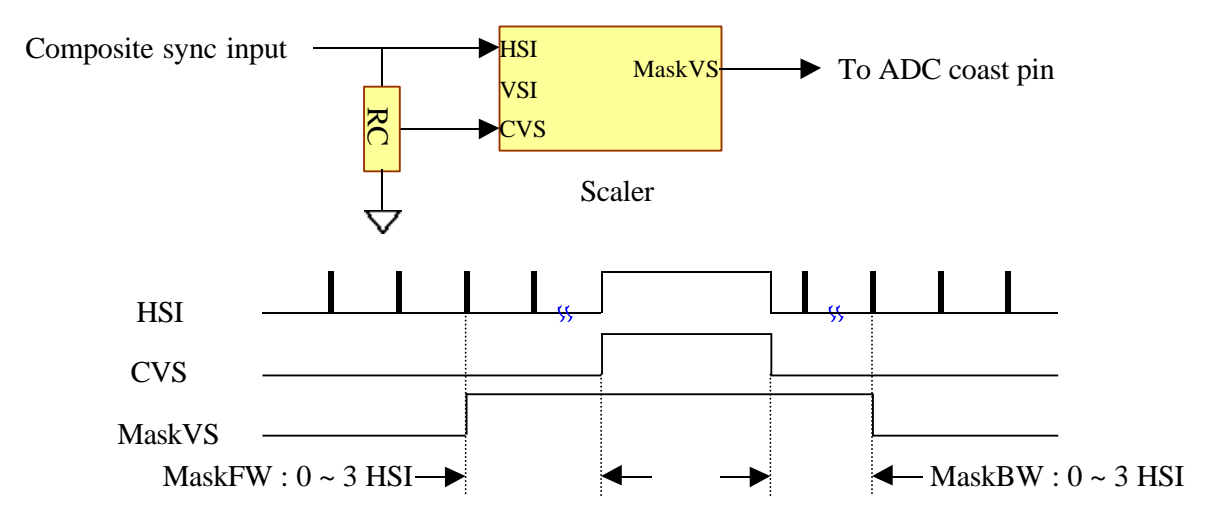

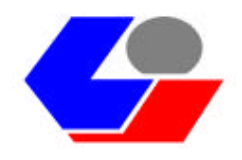

# **2.2 Panel Output Block**

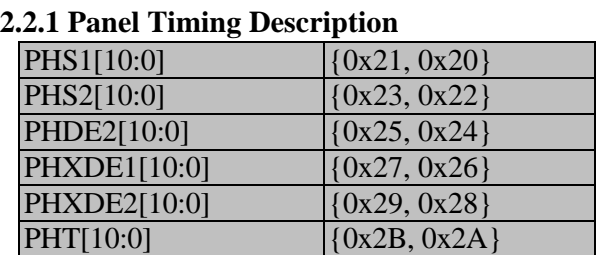

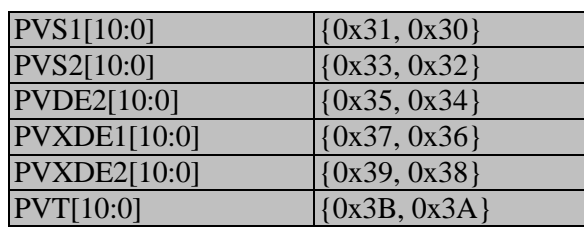

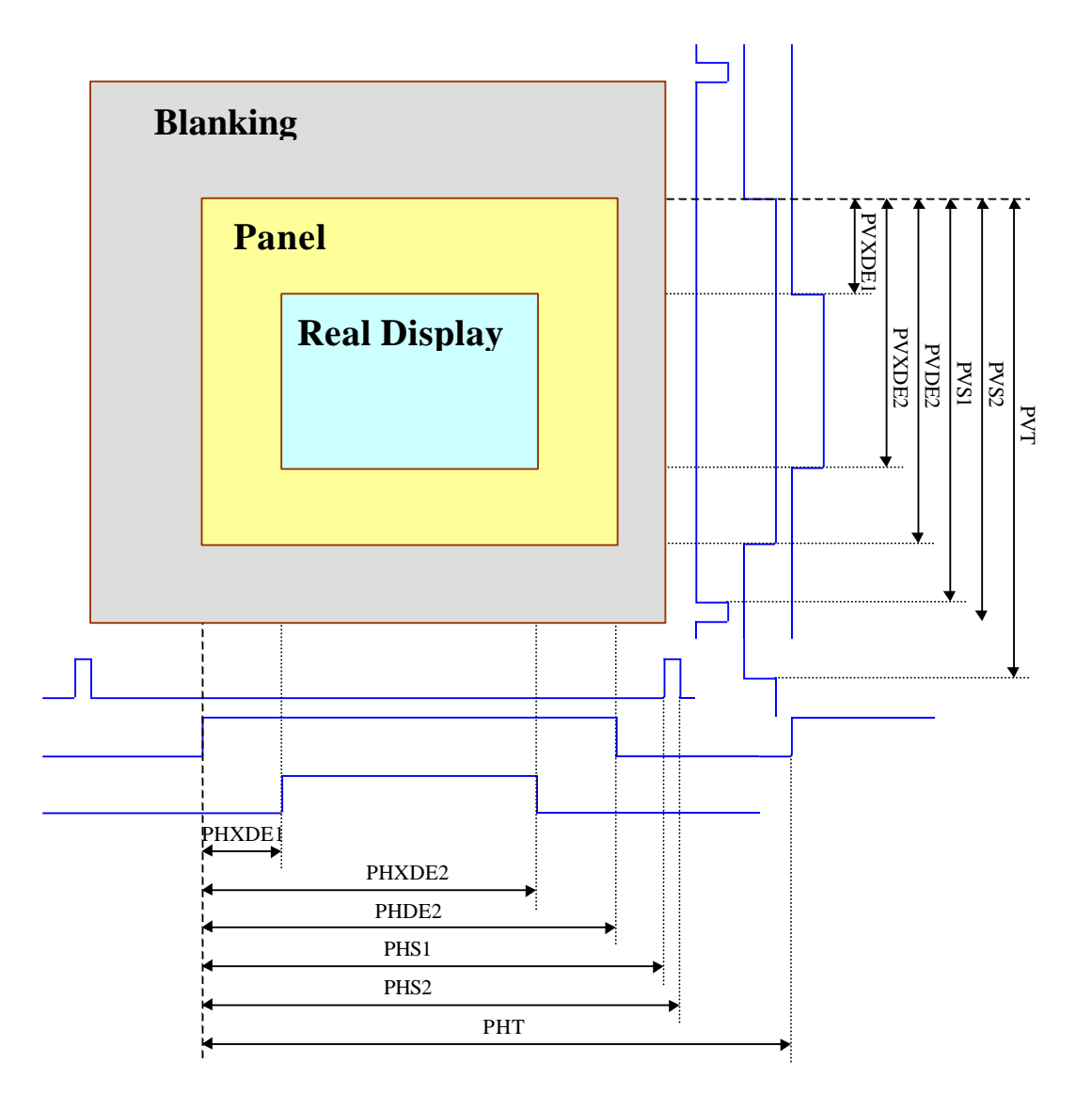

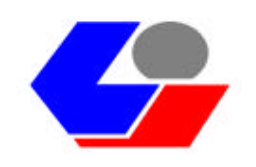

## **2.2.2 Operating Mode**

Because there is no external frame buffer (SDRAM) serving as frame rate converter, bear the following points in mind:

- 1. The output vertical frequency is equal to the input vertical frequency.
- 2. The output video (PCLK) is regularly proportional to the input video (VCLK) PCLK VCLK \* RateH \*RateV

RateH means the rate of output horizontal resolution to input horizontal resolution.

RateV means the rate of output vertical resolution to input vertical resolution.

It is strictly confirmed that sync. width, front porch, and back porch are included in the calculation of horizontal resolution and vertical resolution.

This Scaler IC provides 3 operating modes:

1. Free Run :

EnSyncV  $\{0x08[1]\} = 0$ ,

EnSyncH  $\{0x08[0]\}=0$ 

In this mode, the input vertical timing fully has no impact on the output vertical timing. PHT and PVT set the output horizontal period and vertical period respectively. For this mode, even if no input signal comes, the output timing can be still generated.

2. Sync by Input VS :

EnSyncV  $\{0x08[1]\} = 1$ ,

EnSyncH  $\{0x08[0]\}=0$ 

In this mode, the vertical timing other than the horizontal timing has impact on the output vertical timing. The output horizontal period is set by PHT; the output vertical period is the same as the input vertical period. The rating of PVT is set to maximum. For the advantage of this mode, all output horizontal periods are equal; for the disadvantage of this mode, when some errors result in the real output video (PCLK) and the ideal output video (VCLK\*RateH\*RateV), the Buffer overrun or underrun will happen internally due to the accumulation of errors.

3. Sync by Input HS :

EnSyncV  $\{0x08[1]\} = 1$ ,

EnSyncH  $\{0x08[0]\} = 1$ 

In this mode, the input timing has an impact on the output horizontal and vertical timing; the output horizontal period is gained where the input horizontal period is multiplied by the expansion rate of vertical dots (RateV). The value set by PHT will be neglected; the output vertical period and the input vertical period are equal. For the advantage of this mode, when some errors result in the real output video (PCLK) and the ideal output video (VCLK\*RateH\*RateV), the Buffer overrun or underrun will not happen internally due to the accumulation of errors; for the disadvantage of this mode, each output horizontal period is somewhat different.

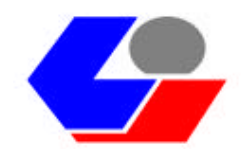

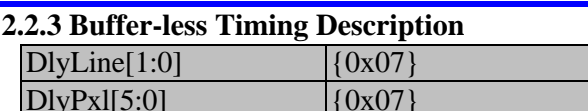

The video output circuit does not start the output operation until the input circuit fills the internal buffer to a considerable extent.

Set the Register to adjust the filling extent of internal buffer.

Recommendation:

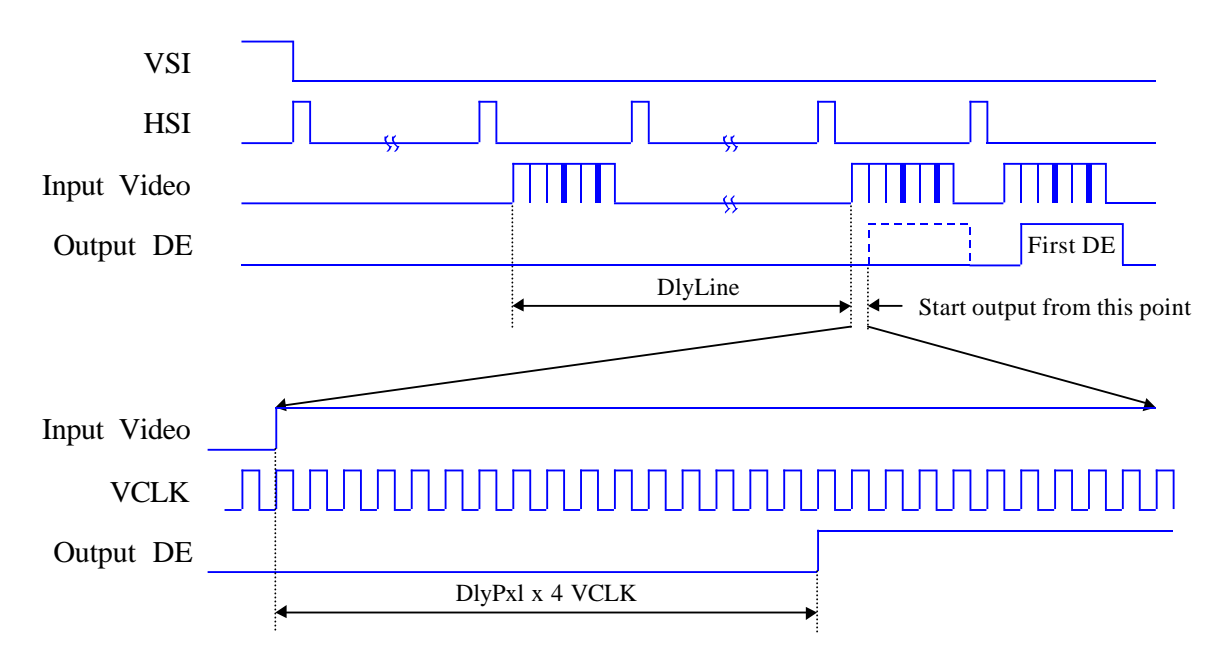

If the real output video is different from the ideal output video, the panel display may be abnormal due to the last horizontal period being short; however, we can make this problem decrease by setting the input Hsync. mode (EnSyncH $\{0x08[0]\} = 1$ ). Additionally, we still may set Reg. Shown below to fully release this bottleneck.

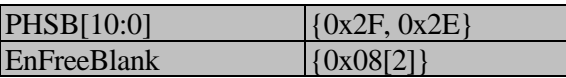

In the input Hsync. mode  $(EnSynCH{0x08[0]} = 1)$ , the output horizontal timing is synchronized with the input Hsync. signal when  $EnFreeBlank = 0$ , the output Hsync. signal, during the output vertically visible and blanking period, is set by PHS1 and PHS2,and PHT is abandoned. In the output vertically blanking period, the output Hsync. signal is set by PHSB and PHT. When EnFreeBlank=1,the output Hsync. signal, during the output vertically visible period, is set by PHS1 and PHS2.In the output vertically blanking period, the output horizontal timing isn't synchronized with the input Hsync. signal; the output Hsync. signal is set by PHSB and PHT.

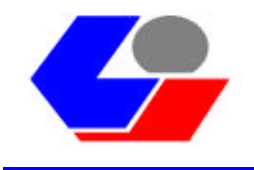

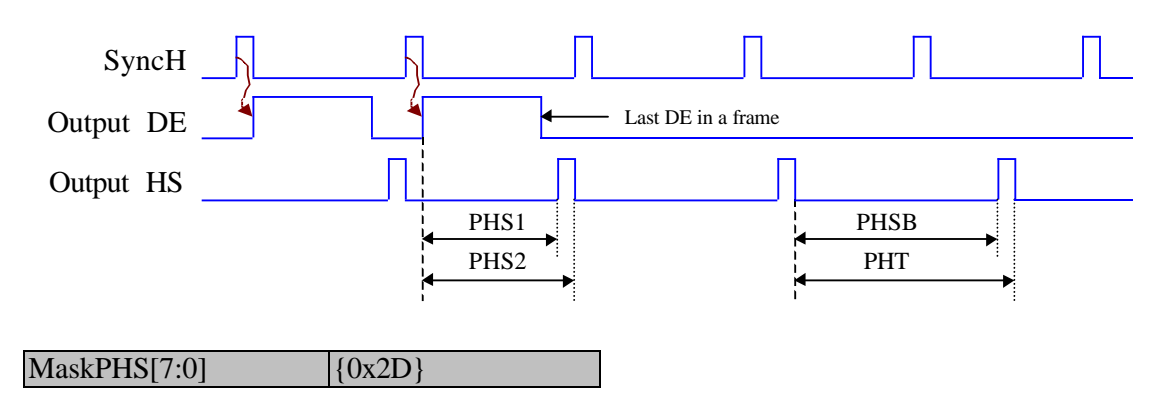

Set such a Reg. to confine each unit of the Hsync. signal during the output vertical back porch for fear of the last Hsync. period being short.

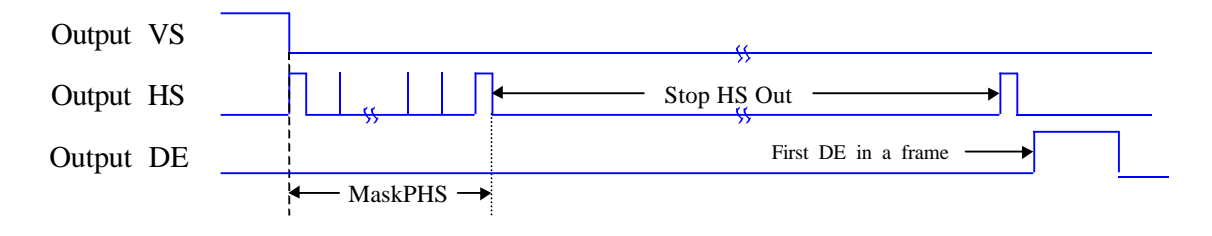

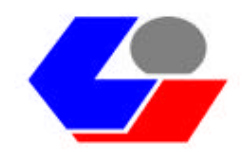

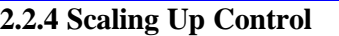

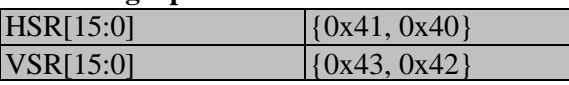

The formula to calculate the enlarged scale is shown as follows:

Scaling Up Factor =  $(Result)$  / ResOUT)  $*$  65536

ResIN means the resolution of input video.

ResOUT means the resolution of output video.

The formula to calculate the horizontal and vertical scale is the same as that shown above.

For example: input image 640x480, output image 1024x768.

Horizontal scaling up factor =  $(640 / 1024) * 65536 = 40960 = 0 \times A000$ Vertical scaling up factor =  $(480 / 768) * 65536 = 40960 = 0 \times A000$ 

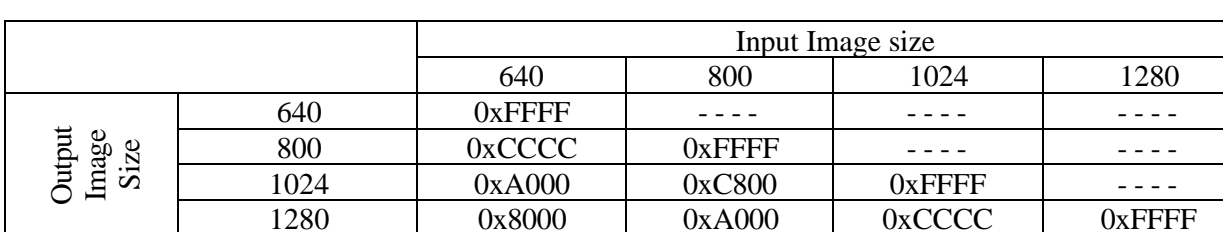

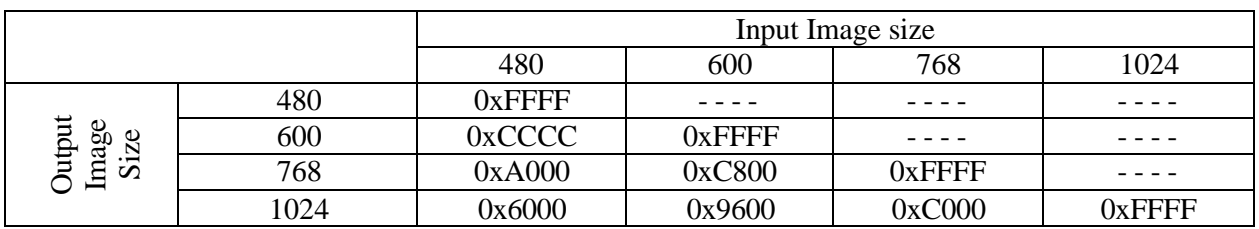

#### **2.2.5 Scaling Up Filter**

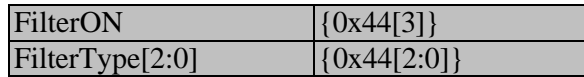

When the output video is amplified, you can set "FilterNO=1" to enable the internal Filter and then adjust the video quality scaled up of the output video.

Set the value of FilterType to adjust the intensity of Filter; the higher the value is, the more distinct the video keeps!

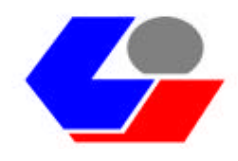

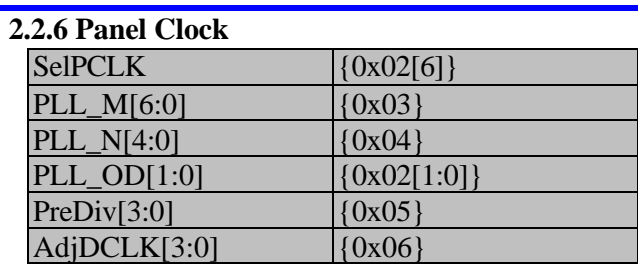

The video output (PCLK) can be either input externally or generated by the internal PLL;the internal PLL input frequency is gained where the fixed frequency(RefCLK) or the inputvideo (VCLK) is divided by a fixed value set by PreDiv[3:0]. When the value is 0,the fixed frequency (RefCLK) is selected as input frequency.

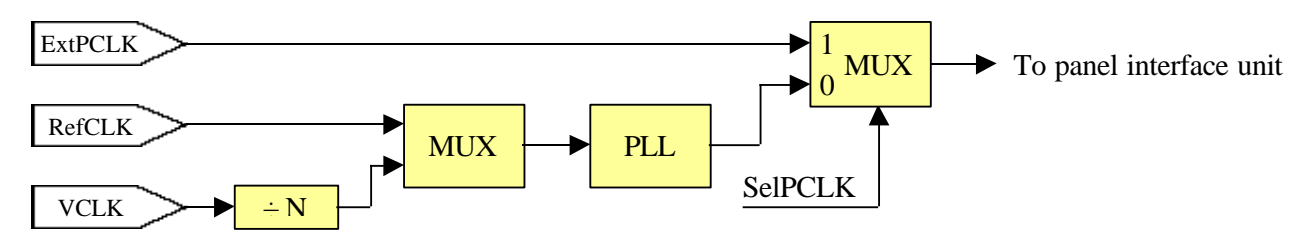

The formula to calculate the PLL output frequency is shown as follows:

PLL output frequency = (PLL input frequency) \* ((PLL\_M + 2) / ((PLL\_N + 2) \* NO))

Here  $NO = 1$  when  $PLL\_OD = 00$ 

 $NO = 2$  when  $PLL\_OD = 10$ 

 $NO = 4$  when  $PLL\_OD = 01$ 

 $NO = 8$  when  $PLL\_OD = 11$ 

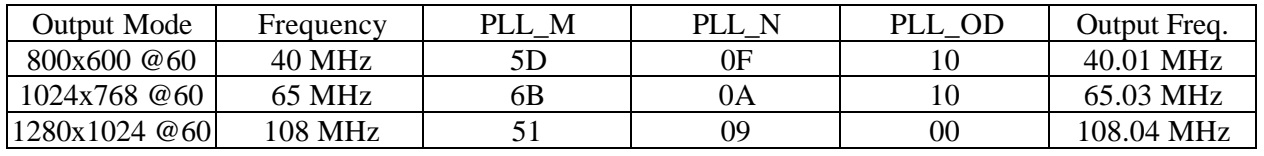

Assume PLL reference clock from "RefCLK" = 14.318 MHz

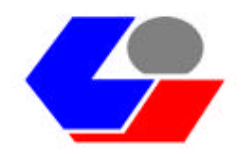

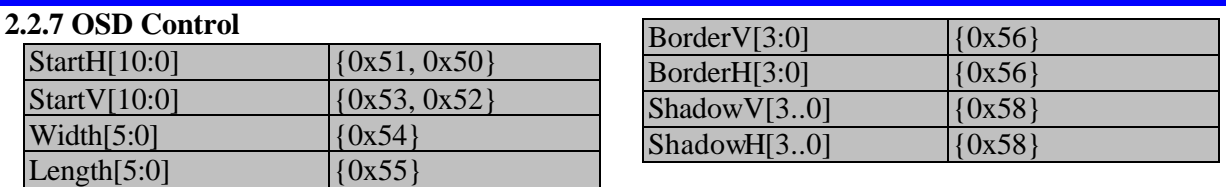

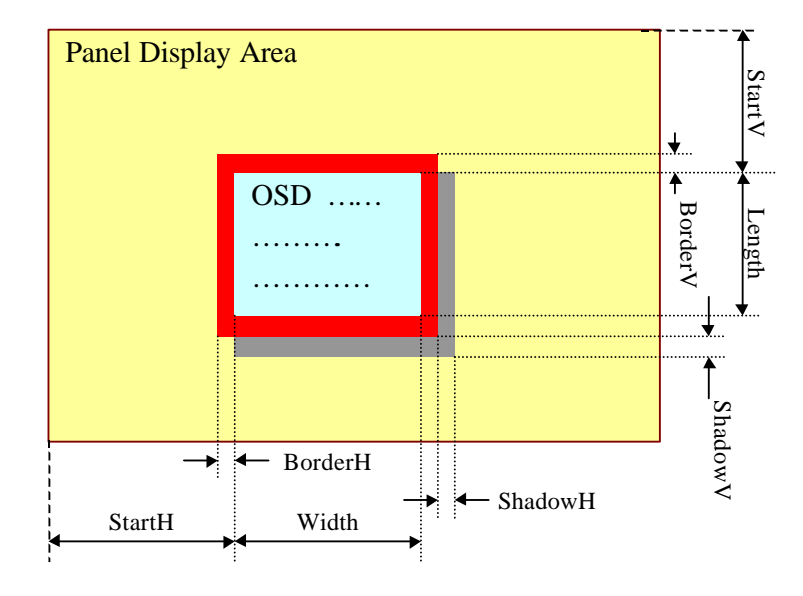

#### **Architecture of OSD (On-Screen Display):**

This Scaler IC provides 256 sets of Chars. And Attributes. Each Char. Is mapped to internal 128 12\*18 soft fonts;each Attribute is mapped to 16 foreground colors and 15 background colors.When the background colors are set to 0Xf,the Chars appear transparent;when Char bit 7 is set to 1,the Char appears flicker.Each foreground or background color is mapped to one of 16 sets of Color Pallets;each set of Color Pallet is the 24-bit true color.

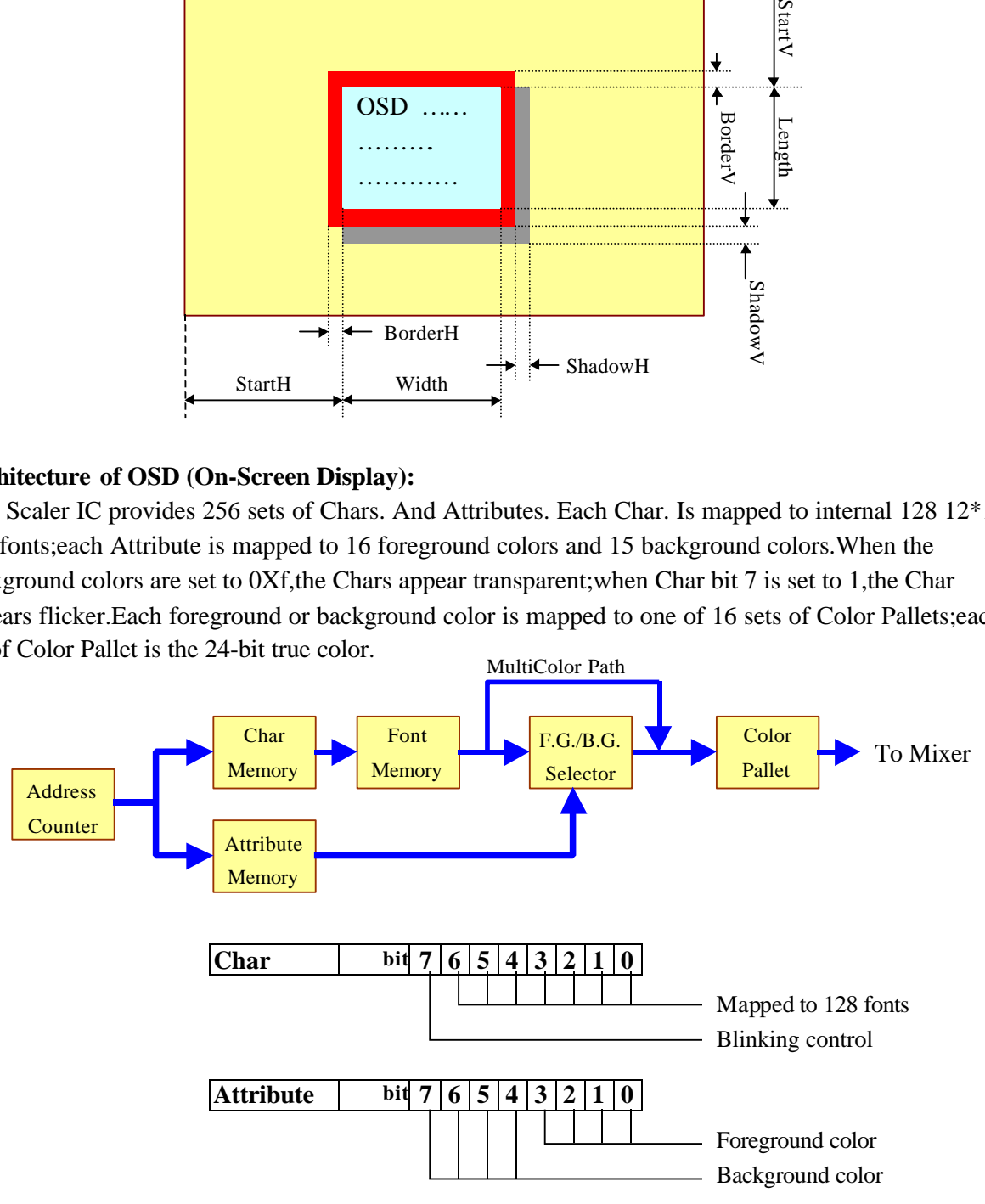

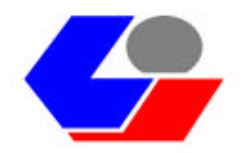

#### **Set Char and Attribute:**

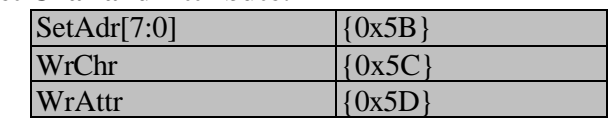

Driving a Char display on screen, first know the address for Char to display on the OSD window, convert the memory address, and then write the Char into the Char memory. The converting formula of Address are shown as follows:

Address =  $Y * Width + X$ 

X indicates the Char in the horizontal position of OSD window, which is in unit of Char.

Y indicates the Char in the vertical position of OSD window, which is in unit of Chart.

"Width" means the duration of OSD window, which is in unit of Chart.

Two tips to write the Char shown below can be applied:

You can write in only Char (CharOnly  $\{0x59[1]\} = 1$ ). After you write a Char, the memory address will automatically increase 1, and then you can write the next Char. Otherwise, you can write in Char and Attribute (CharOnly  $\{0x59[1]\} = 0$ ). For this tip, after you write a Char, the memory address doesn't automatically increase 1;memory address doesn't increase 1 until Attribute is written in. The steps to set Char and Attribute are shown as follows:

- 1. Calculate memory address.
- 2. Set memory address. (write SetAdr)
- 3. Set Char. (write WrChr) If CharOnly  $= 1$  go to step.5
- 4. Set Attribute. (write WrAttr)
- 5. If continuing to set the next position of Char, go to step.3; else go to step.1 to recalculate a new address or stop the procedure.

#### **Set Color Pallet:**

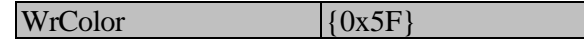

This Scaler IC provides 16 sets of Color Pallets; each set of Color Pallet with 24 bits can be set to any color.

The steps to set the Color Pallet are shown as follows:

- 1. Set color pallet No. (write SetAdr)
- 2. Set red color of current color pallet. (write WrColor)
- 3. Set green color of current color pallet. (write WrColor)
- 4. Set blue color of current color pallet. (write WrColor)
- 5. If continuing to set the next color pallet No., go to step.2; else go to step.1 to set another color pallet No. or stop this procedure.

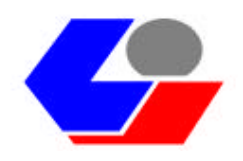

#### **Architecture of OSD Font:**

This Scaler IC provides 128 12\*18 fonts downloadable; each font Occupies 36 bytes of memory space, and the formula to calculate Its No. mapped to the memory address is shown below: Address = Font No.  $*$  36

Font No. 0 to 127.

#### **Font writing sequence:**

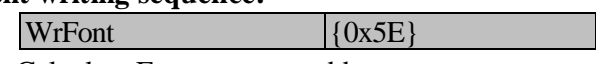

- 1. Calculate Font memory address.
- 2. Set Font memory address. (write SetAdr {0x5B})
- 3. Write 36 Bytes bit-map data into Font memory sequentially. (write WrFont)
- 4. if continue write next Font go to step.3 else go to step.1 set another Font No. or stop procedure.

#### **Set Multi-Color Font :**

#### MultiColorFont[4:0]  $(0x5A)$

Set the Reg. to capture the color fonts; each color font occupies 4 monochrome fonts. If a color font is increased,4 monochrome fonts available will be decreased. For example, when the Reg. is set to 2,2 color fonts can be used; The number of monochrome font starts from 8,the font No. 0 to 3 are mapped to the same color font, and the font No. 4 to 7 are mapped to the same color font. The output of color font is also mapped to the 24-bit color through the Color Pallet.

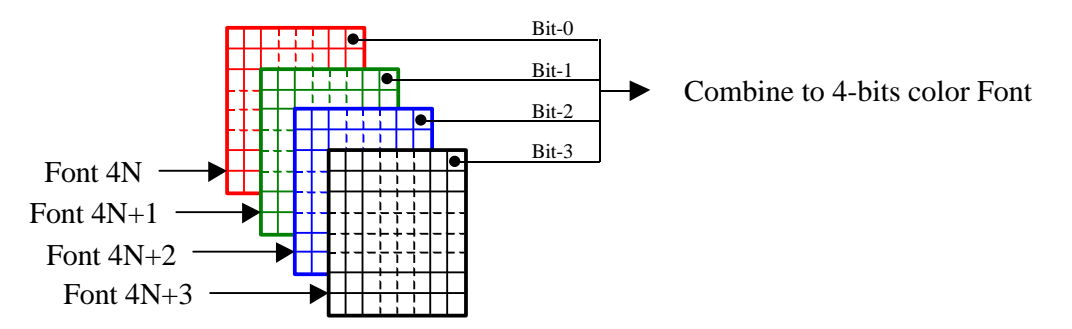

#### **Set OSD Double Size :**

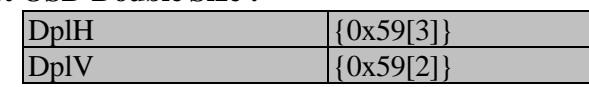

Set the Reg. to enlarge the OSD horizontal or vertical direction twice, which has an effect only on the font on the OSD (On-Screen Display) else than Border and Shadow on the OSD.

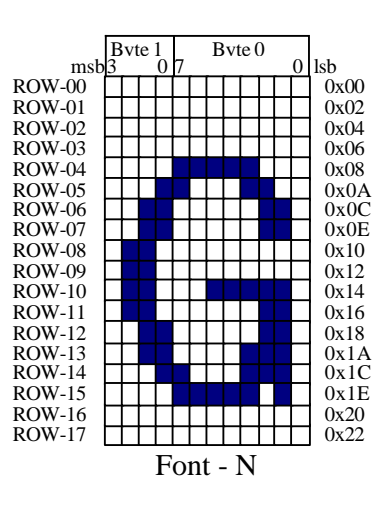

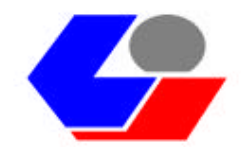

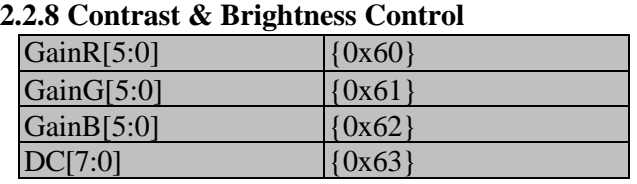

GainR, GainG, and GainB respectively adjust the Contrast of OutputR, OutputG.and OutputB. The value 32 is not adjusted; the Contrast will increase if the value is higher than 32,and the Contrast will decrease if the value is lower than 32.The range of adjustment is from 0 to 63.

For DC[7:0], the brightness of OutputR, OutputG.and OutputB is adjusted. The range of adjustment is from–127 to  $+127$ . In ASCII, 0x80 Brightness is the minimum, which goes up to 0xFF, 0x00 Brightness keeps constant, and 0x7F Brightness is the maximum.

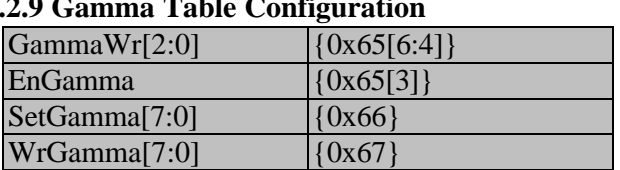

 $2.2.9 G$ 

This Scaler IC internally provides 3 256\*8 bits RAM to serve as the Gamma-Correction for RGB. The contents of Gamma Table can be input from up; the image data through the address of Gamma Table can be converted into the mapped data output.

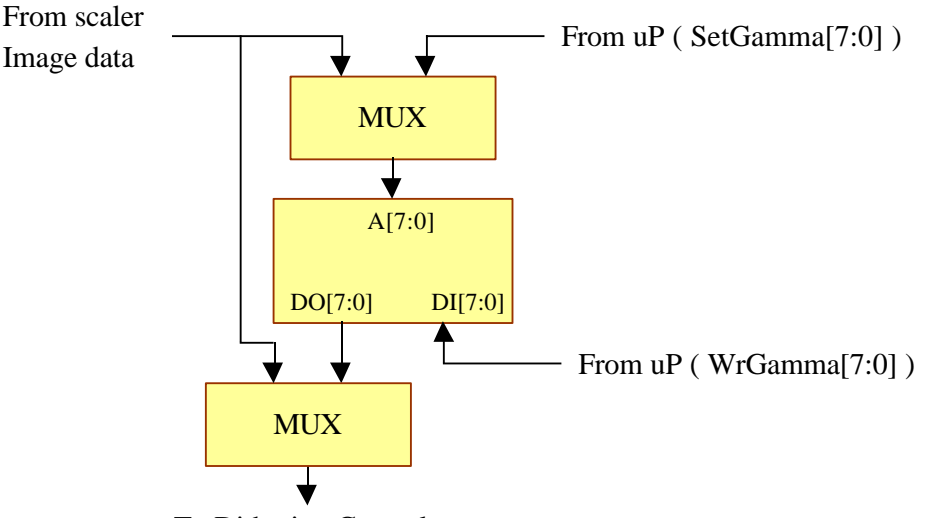

To Dithering Control

#### **Program Gamma Table:**

Requiring the program Gamma Table, up will first disable the function (EnGamma  $= 0$ ) and then decide which Gamma Table to write; the Gamma Table of RGB can be written in respectively or together at the same time, and only the mapped GammaWr[2] = Blue, GammaWr[1] = Green, and  $GammaWr[0] = Red must be set. The steps are shown as follows:$ 

- 1. Disable Gamma Correction. (EnGamma = 0)
- 2. Set GammaWr to decide which one to program. (write GammaWr)
- 3. Set SetGamma to decide which address to start program. (write SetGamma)

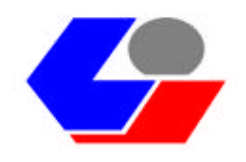

- 4. Write data into Gamma Table. (write WrGamma)
- 5. If continuing to write the next address, go to step.4; else change another address and go to step.3, or change another Gamma Table and go to step.2, or stop write Gamma Table go to step.6.
- 6. Enable Gamma Correction. (EnGamma = 1)

#### **2.2.10 Dithering Control**

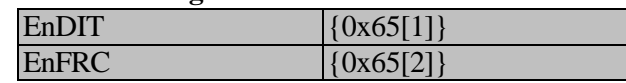

Connecting the panel with minimum bit(s) (ex. the 18-bit panel), enable the function (EnDIT=1) to simulate the 24-bit panel, and enable the dynamic Dithering (EnFRC=1) to enhance the effect of Dithering.

## **2.2.11 Panel Border Color**

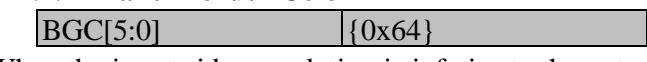

When the input video resolution is inferior to the output one and couldn't be enhanced as the output video resolution, you can set the Reg. to change the panel border color not filled out by the input video. In the Reg., bit [1:0], [3:2], [5:4] means the two maximum bits of RGB respectively; the other bits are 0.

#### **2.2.12 Debug Mode**

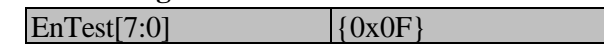

Write Reg[0F] 0x60, 0x90, 0x60 in proper order to enter the Debug Mode. This moment, the internal signal in this Scaler IC will be output to the Panel Odd Pixel output pins. Write the last Byte to select which set of internal signals to output.

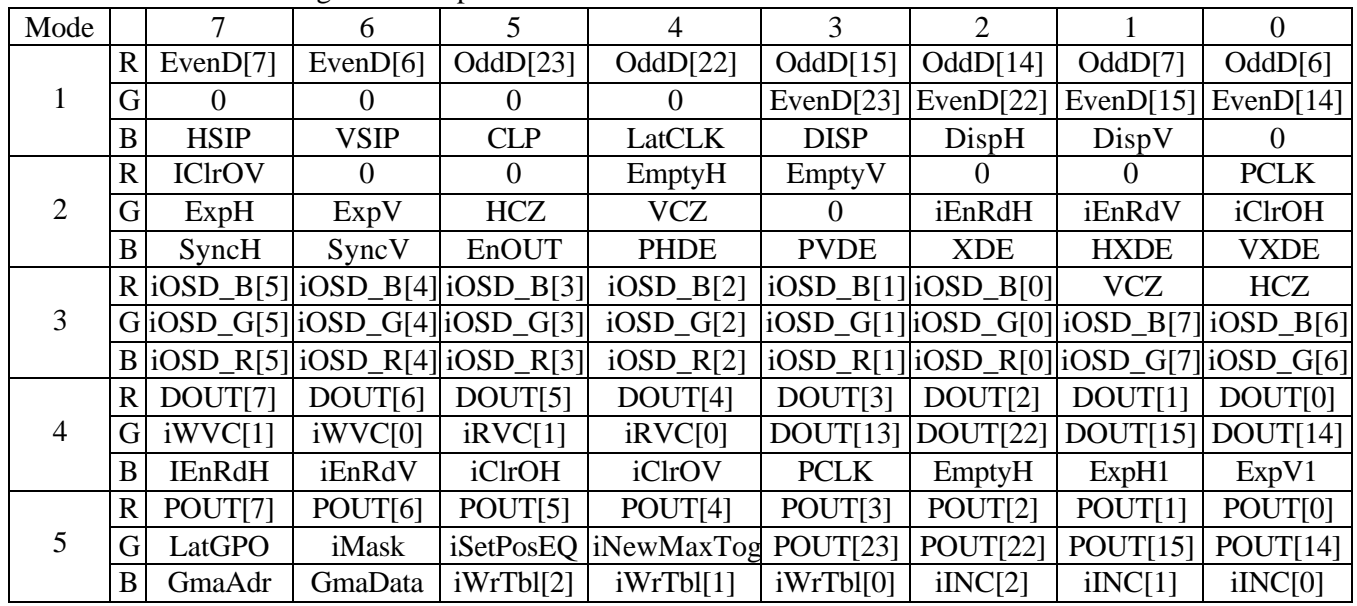

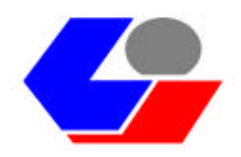

## **2.3 Auto-Adjustment**

#### **2.3.1 Set Threshold**

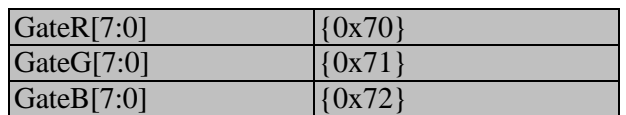

Using the auto. Detecting circuit to adjust the input captured image, first set the Threshold of input signal in the auto. Detecting circuit to avoid the noise affecting the operation of auto. Detecting circuit.GateR, GateG, and GateB means the Threshold of Red, Green, and Blue input signal respectively. The input signal level higher than the setting value will be allowed by the auto. Detecting circuit.

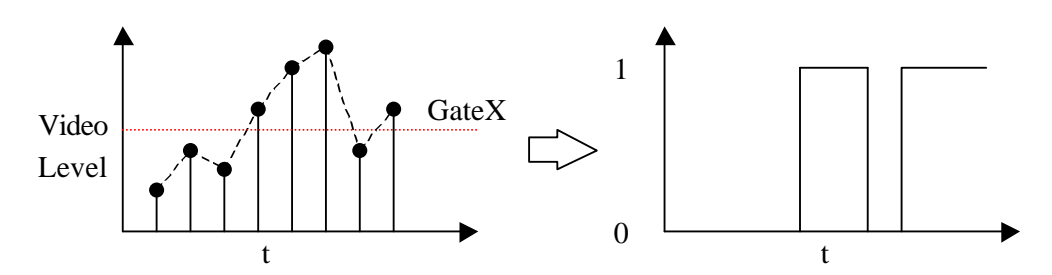

#### **2.3.2 Source Timing Measurement**

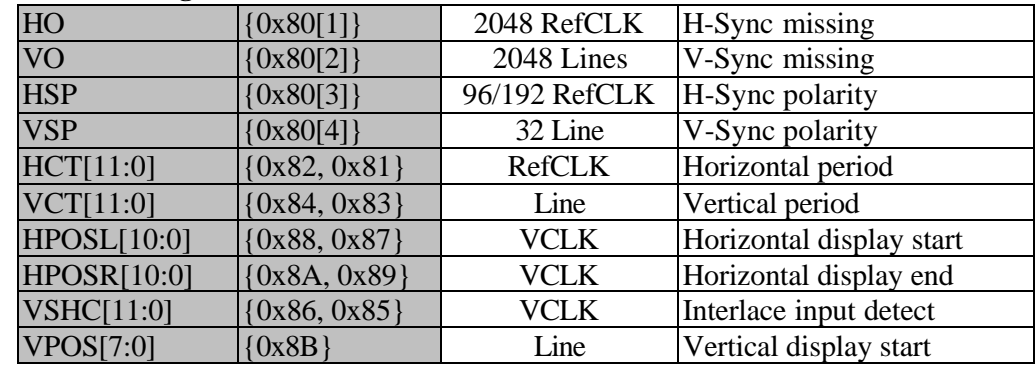

The auto. Detecting circuit provides the following data for user's adjustment:

- 1. HO: When the Flag is set to 1,no Hsync. input signal will show.
- 2. VO: When the Flag is set to 1,no Vsync. input signal will show. When the two Flags shown above is set to 1,0 to RstFlag  $\{0x00[2]\}$  can be written to clear RstFlag .
- 3. HSP: When the Flag is set to 0,the Hsync. input signal is positive; on the contrary, it is negative. When the input signal is Composite during the period of Vsync., the Flag may be inaccurate.
- 4. VSP: When the Flag is set to 0,the Vsync. input signal is positive; on the contrary, it is negative.
- 5. HCT: The 12-bit value indicates the period of Hsync. input signal, RefCLK is the reference frequency, and each front porch of Hsync. signal is updated.
- 6. VCT: The 12-bit value indicates the count of the horizontal line of input signal; each Frame (the front porch of Vsync. signal) is updated.
- 7. HPOSL: The 11-bit value indicates the position of the left porch of input image, VCLK is the reference frequency, and each Frame is updated.

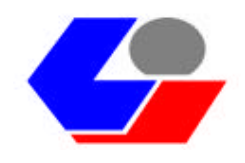

- 8. HPOSR : The 11-bit value indicates the position of the right porch of input image, VCLK is the reference frequency, and each Frame is updated.
- 9. VSHC: The 12-bit value indicates that the horizontal scanning line emerges at the end of the Hsync. while the input Vsync. signal emerges on the porch of the Vsync.. We can use the data to determine if it is the Interlace signal and then determine if it is the Even or Odd field. VCLK is the reference frequency; each Frame is updated.
- 10. VPOS: The 8-bit value indicates the upper porch of input video, the number of horizontal scanning line(HS) is the unit, and each Frame is updated.

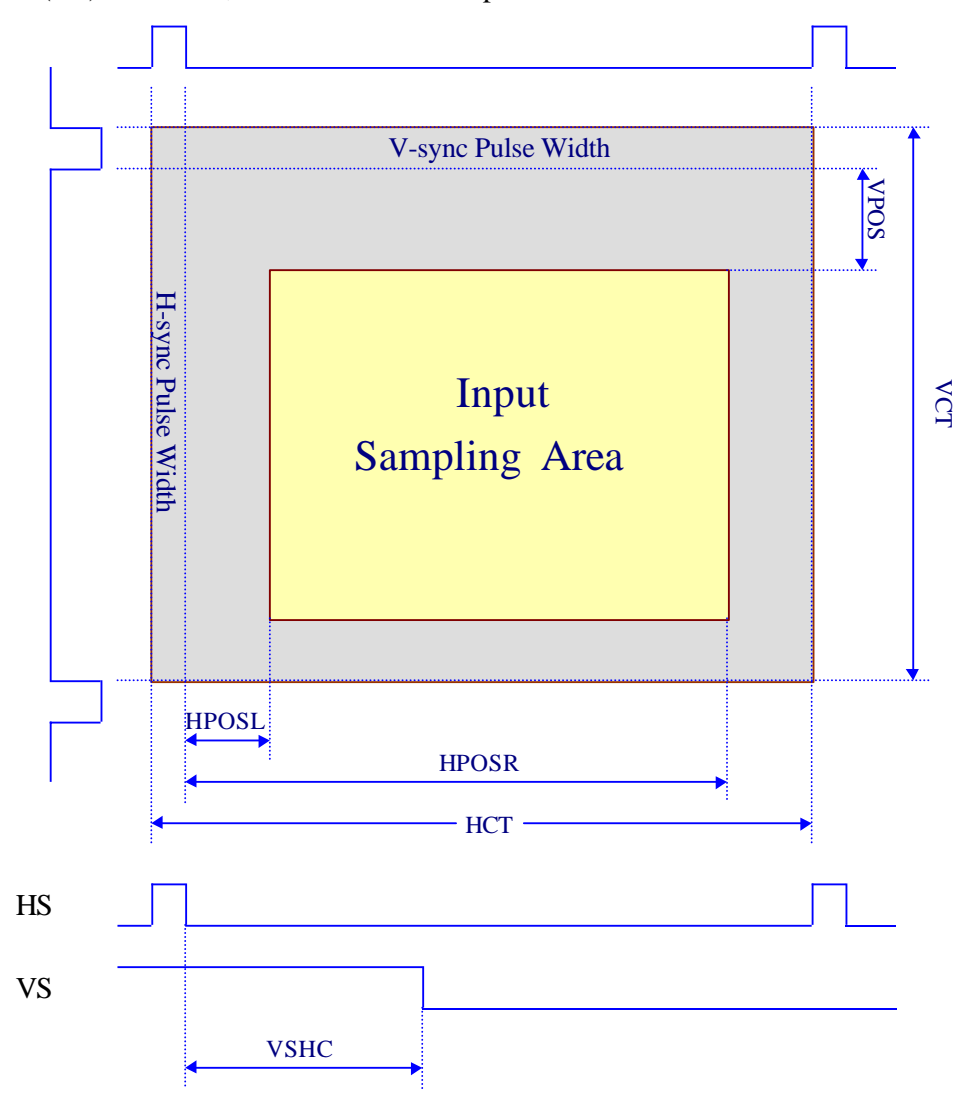

#### **2.3.3 Source Level Measurement**

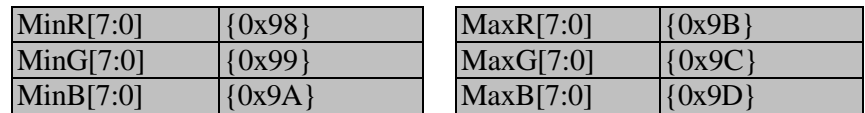

The auto. Detecting circuit can detect the minimum and maximum of the input video data for the Contrast adjustment of external ADC.

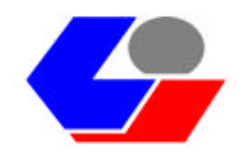

When DetBlank  $({0x77[7]}) = 0$ , the data in the image captured area will be detected;when DetBlank  $= 1$ , all the data of input image will be detected.

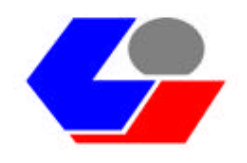

#### **2.3.4 Source Clock Phase Measurement**

The auto. Detecting circuit provides two methods shown below to detect if the frequency and phase of

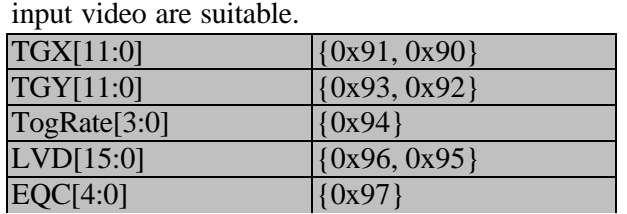

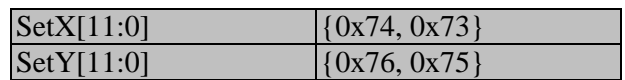

The auto. Detecting circuit can find which changing level of video data in the input video is more frequent and then reveals its position (TGX, TGY) and its changing level (TogRate). With this information, you can set the captured position (SetX, SetY) to capture the data of input video. 16 adjoin input video data (LVD) can be continuously captured in each Frame, and the video data captured in the last Frame will be automatically compared. The result after compared will be put in EQC. The Threshold set by GateR, GateG, and GateB will confine the video data captured.

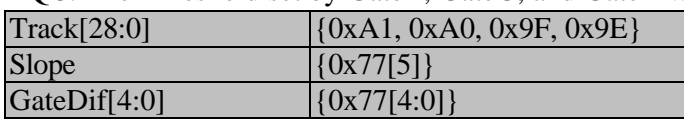

The other way provided by the auto. Detecting circuit is to count the variable of input video data. Two parameters must be set: to select the changing direction (Slope) and to decide the Threshold (GateDif) of changing slope ( P7 or P8) when the condition meets the setting slope and the changing slope

Pn > GateDif, the changing slope ( Pn) will be accumulated, and each Frame will be output to Track.

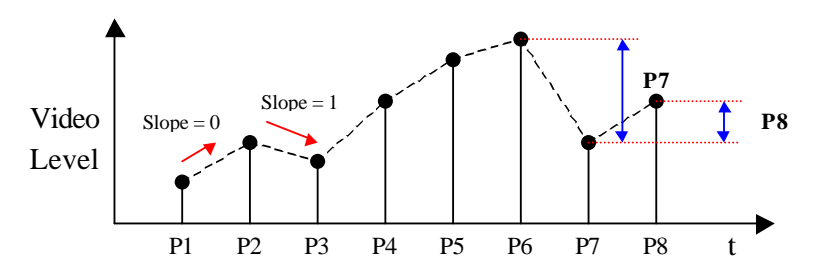

#### **2.3.5 Buffer Status Detection**

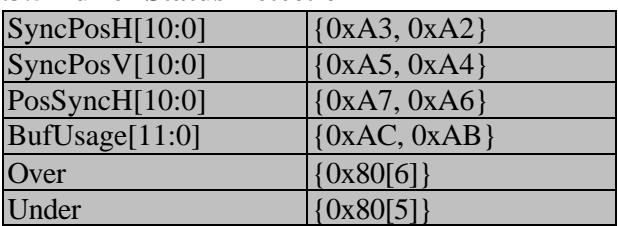

The auto. Detecting circuit detects the operation of internal Buffer, which offers the required information for user's reference to set the parameters.

1. SyncPosH: When the input video captured circuit dispatches a signal to require the output circuit to start to output the image, the position of horizontal counter will be output. With the parameter, we will know if the last output Hsync, signal is very close to the first output Hsync. signal to do the necessary adjustment. The parameter depends on the output video (PCLK).

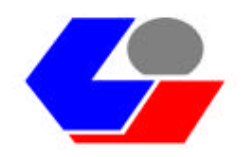

- 2. SyncPosV: When the input video captured circuit dispatches a signal to require the output circuit to start to output the image, the position of vertical counter will be output. When the last output Hsync. signal is very close to the first output Hsync. signal, set the MaskPHS by way of the parameter. The parameter depends on the count of output horizontal line.
- 3. PosSyncH: In the input Hsync. mode, the output horizontal period is controlled by the ratio of input horizontal period.

For Duty of Output  $HS = SynCH = Duty$  of Input  $HS * RateV$ , we know that when the parameter means SyncH, the position of horizontal counter will be output.

- 4. BufUsage: The Buffer (3\*1280\*24 bits) with 3 horizontal lines long is provided within the Scaler IC. This parameter indicates the maximum required by the Buffer in a Frame.
- 5. Over: When the Flag is set to 1,the internal Buffer Overrun happens.(Write RstFlag=0 to clear the Flag.)
- 6. Under: When the Flag is set to 1, the internal Buffer Underrun Happens. (Write RstFlag=0 to clear the Flag.)

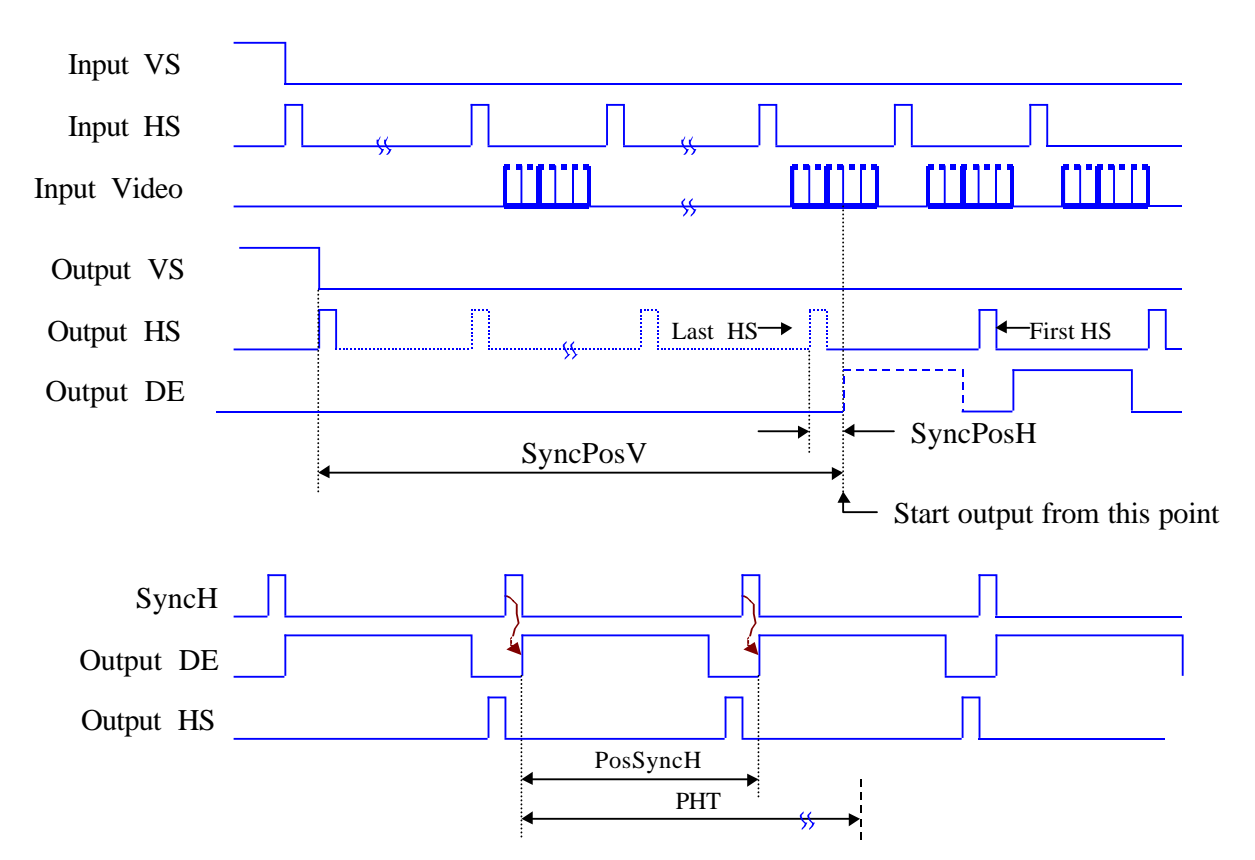

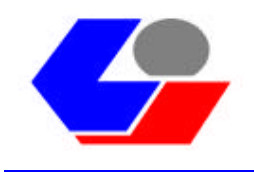

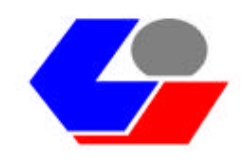

# **Appendix A : List of Display Mode**

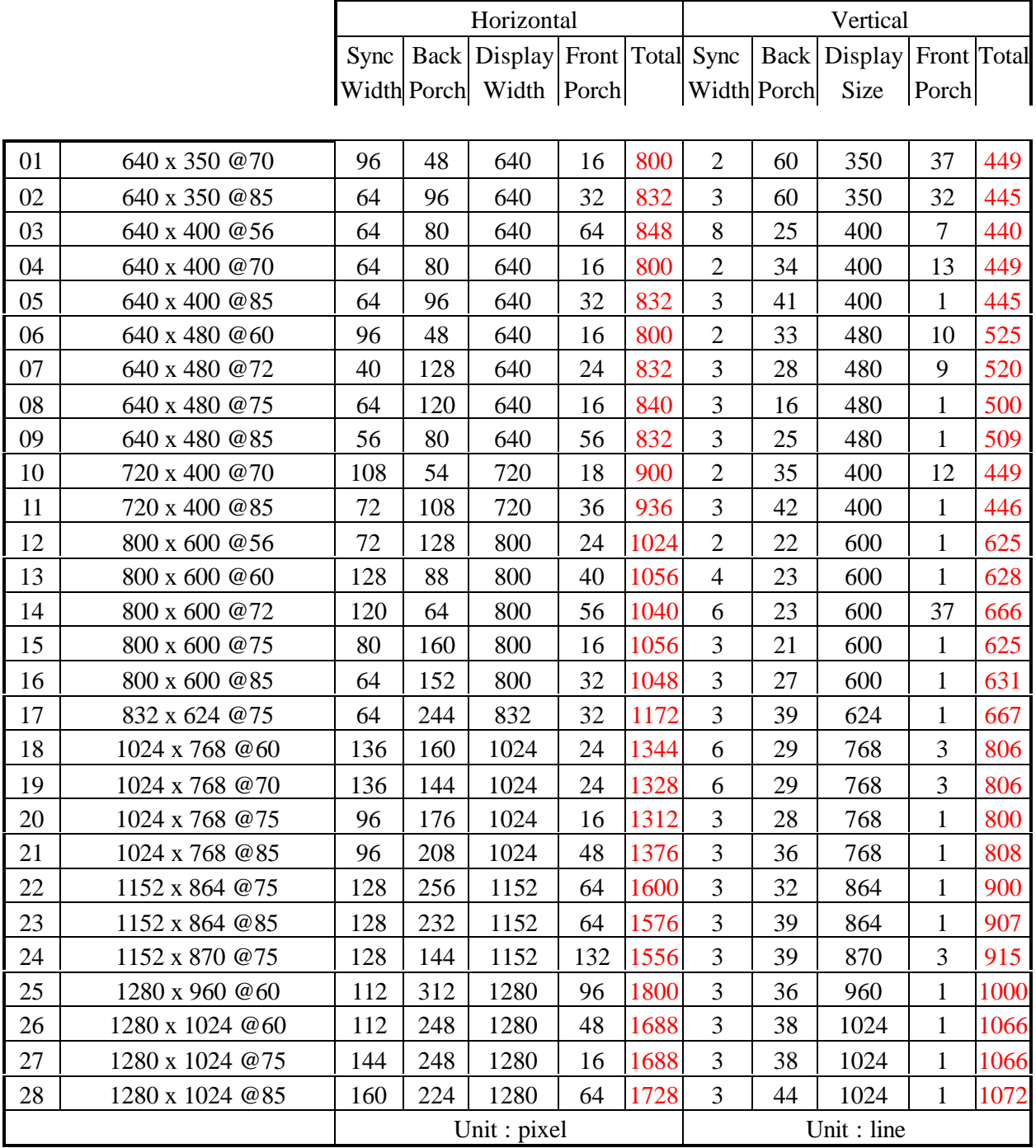

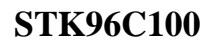

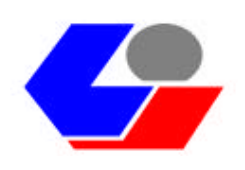

# **Appendix B : Quick Start**

**ADC :** dual pixels parallel. **Input mode :** 1024x768 @ 60Hz, H/V : -/-. **Output mode :** 1024x768 @ 60Hz, DE/H/V : +/+/+. **Panel clock :** internal PLL reference RefCLK = 14.318MHz. **GPIO[0:6] :** input. **OSD :** 40x5, center, border + shadow, default off.

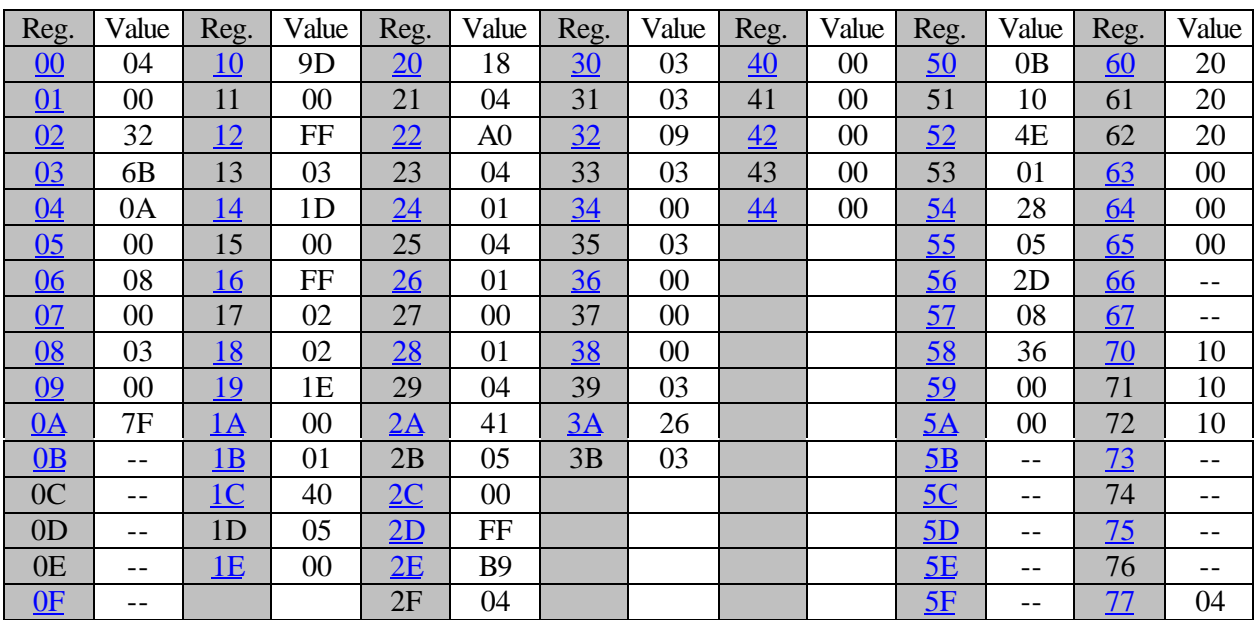

After complete these registers setting, execute following steps to active Scaler IC.

Step1. : Send hardware reset pulse.

Step2. : Set Reg[02] to 0x02 to enable panel clock generator.

Step3. : Set Reg[00] to 0x07 to active scaler.

Step4. : Set Reg[01] to 0x3F to enable panel output.

Note(1) : don't hold hardware reset signal low during initial registers.

Note(2) : Set Reg[08] to 00, when there is no signals input, let output free run.

Note(3) : Set Reg[59] to 01 to enable OSD.